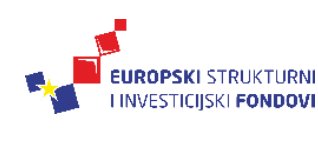

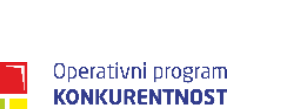

**I KOHEZIJA** 

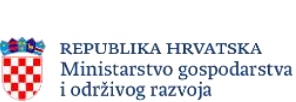

Europska unija<br>Zajedno do fondova EU

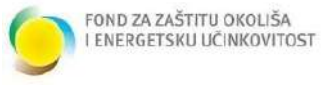

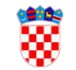

REPUBLIKA HRVATSKA Ministarstvo regionalnoga razvoja i fondova Europske unije

# Korisničke upute za upravljanje sustavom

Napredni sustav motrenja agroekosustava u riziku od zaslanjivanja i onečišćenja DELTASAL KK.05.1.1.02.0011

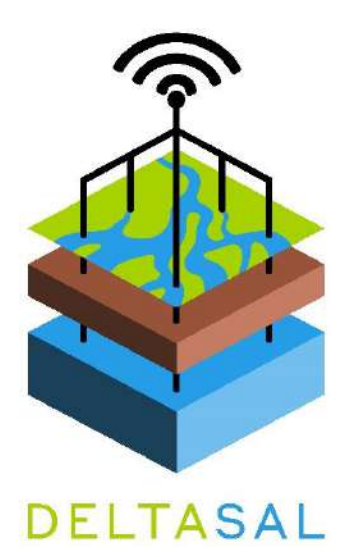

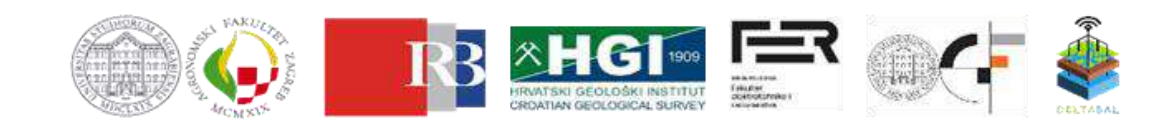

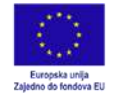

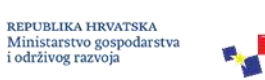

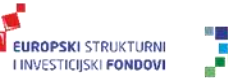

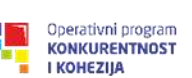

REPUBLIKA HRVATSKA<br>Ministarstvo regionalnoga razvoja<br>i fondova Europske unije ₩

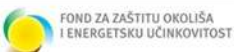

# **Korisničke upute izradili:**

prof.dr.sc. Davor Romić doc.dr.sc. Monika Zovko prof.dr.sc. Vedran Mornar Marko Reljić, mag.ing.agr.

# **Popis mjernih jedinica i kratica**

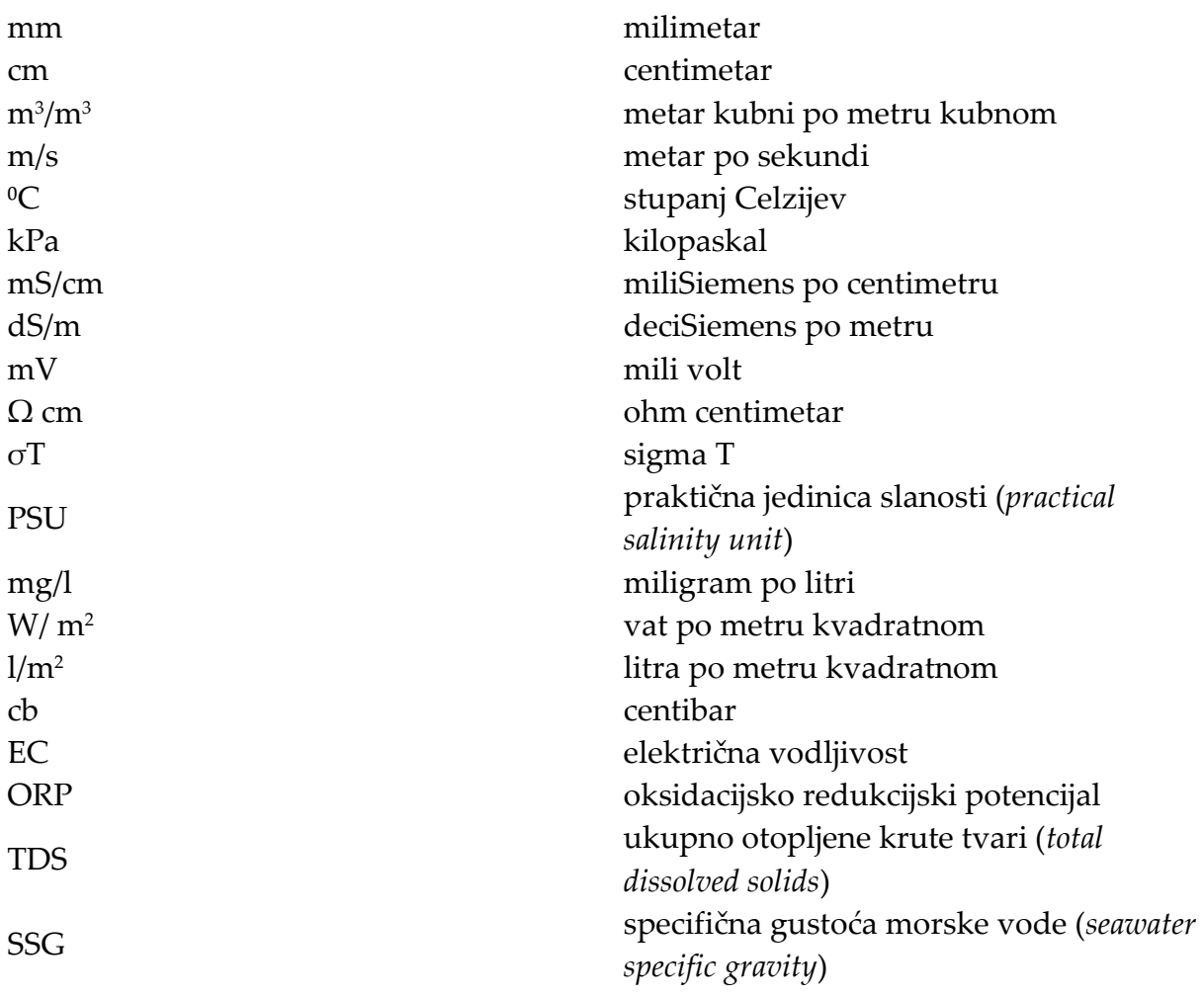

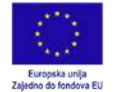

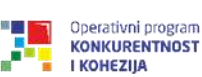

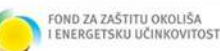

### **Polazišta projekta DELTASAL**:

- učinci globalne promjene klime koji rezultiraju podizanjem razine mora, intenzivnijim prodorom zaslanjene morske vode u priobalne krške vodonosnike, pojavom dugotrajnih sušnih razdoblja te promjena u dostupnosti i kvaliteti vode za poljoprivredu
- naročita ugroženost priobalnih riječnih dolina kao što je delta Neretve s različitim ekološkim zonama – površinski vodeni tokovi različitih kategorija unutar riječne delte, krški vodonosnici, zaštićena močvarna staništa i priobalno more
- opasnost od trajnog oštećenja tla uslijed primjene zaslanjene vode za navodnjavanje, ali i akumulacije soli u rizosfernoj zoni tla iz zaslanjene podzemne vode
- gubitak resursa posljedice za gospodarstvo i socio-ekonomsku održivost doline Neretve
- održivo upravljanje agroekosustavom doline Neretve

## **Cilj projekta DELTASAL**:

## **Razviti i primijeniti napredni sustav praćenja, predviđanja i izvješćivanja o stanju agroekosustava doline Neretve koji se dominantno koristi za poljoprivredu.**

Korisničke upute izrađene su isključivo za potrebe korištenja podataka koji se prikupljaju naprednim sustavom praćenja uspostavljenim u sklopu projekta DELTASAL na dvije lokacije unutar hidromeliorirane doline rijeke Neretve: Vidrice i Luke.

Napredni sustav praćenja sastoji se od:

- senzora za praćenje stanja tla,
- senzora za praćenje stanja površinskih voda
- senzora za praćenje stanja podzemnih voda
- senzora za praćenje meteoroloških pokazatelja.

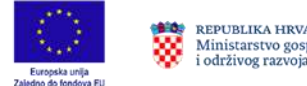

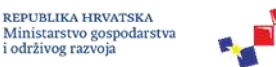

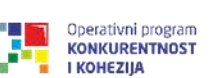

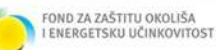

# **MELIORACIJSKO PODRUČJE LUKE**

**Na lokaciji Luke uspostavljeni napredni sustav praćenja sastoji se od:**

**EUROPSKI STRUKTURNI** 

**I INVESTICIJSKI FONDOVI** 

- 1. senzora za praćenje stanja tla (slika 1)
- 2. senzora (višeparametarska sonda) za praćenje stanja površinske vode (slika 2)
- 3. senzora (višeparametarska sonda) za praćenje stanja podzemne vode (slika 3)

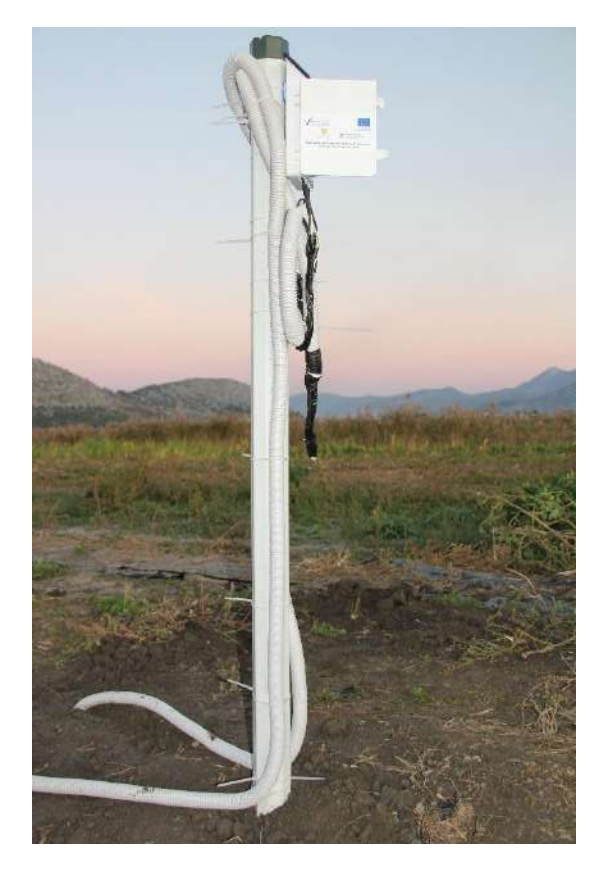

Slika 1. Senzori za praćenje stanja tla

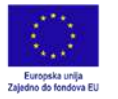

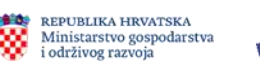

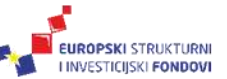

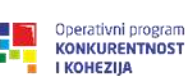

REPUBLIKA HRVATSKA<br>Ministarstvo regionalnoga razvoja<br>i fondova Europske unije

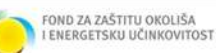

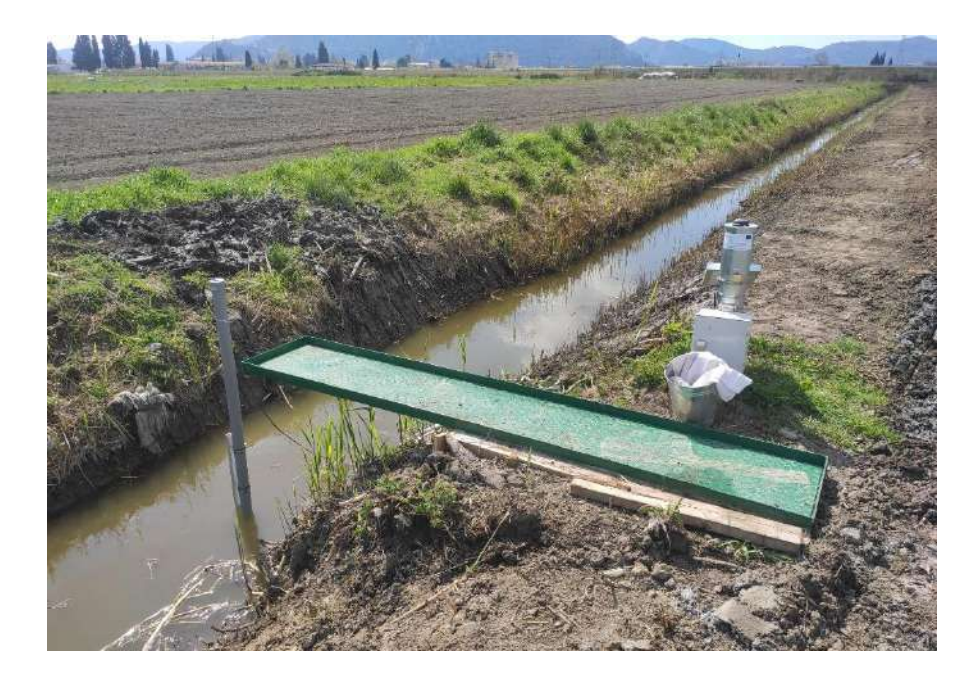

Slika 2. Višeparametarska sonda za praćenje stanja površinskih voda instalirana u kanalu

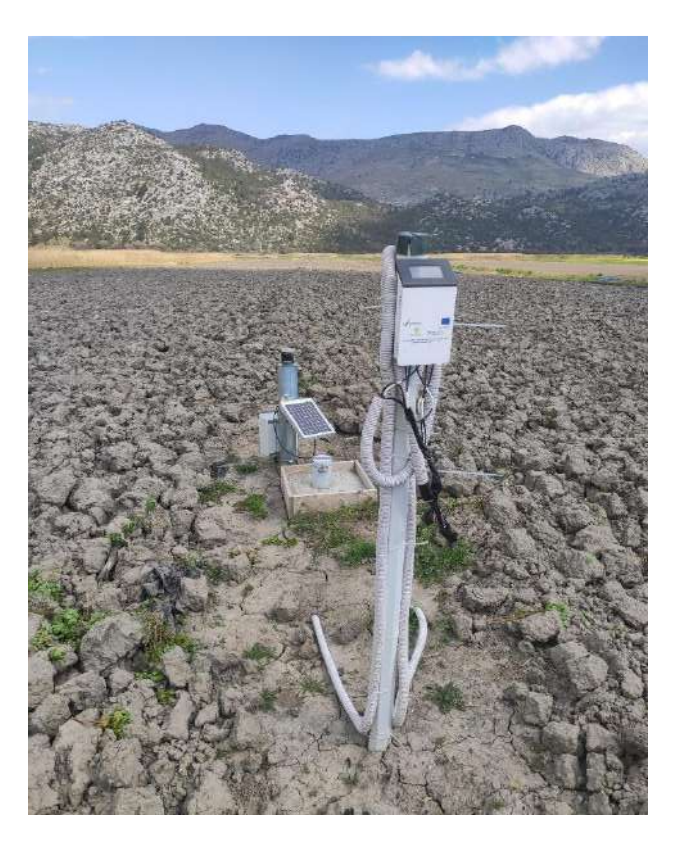

Slika 3. Višeparametarska sonda za praćenje stanja podzemnih voda instalirana u piezometru

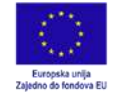

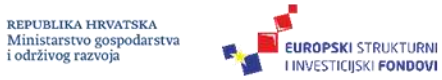

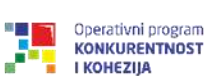

REPUBLIKA HRVATSKA<br>Ministarstvo regionalnoga razvoja<br>i fondova Europske unije ₩

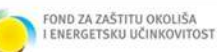

#### **Senzori za praćenje stanja tla**

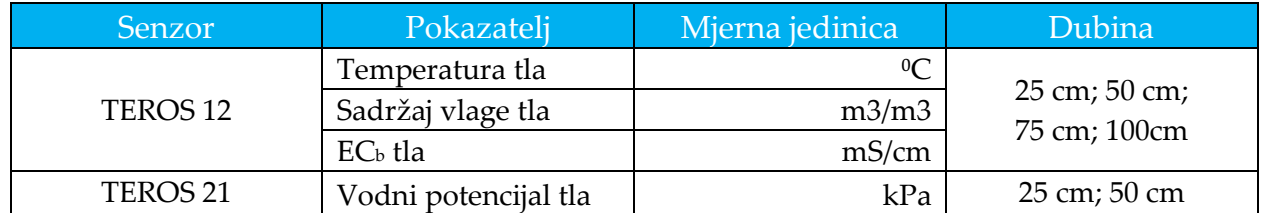

#### **Sonda za praćenje stanja površinskih voda**

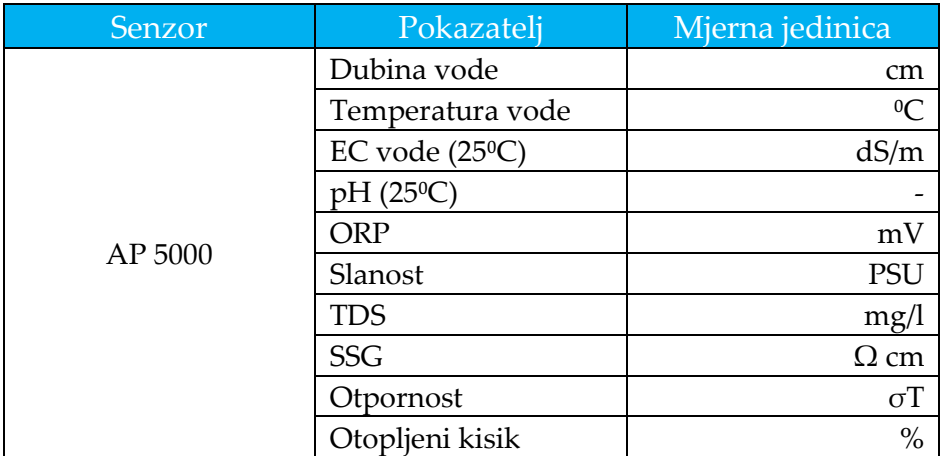

#### **Sonda za praćenje stanja podzemnih voda**

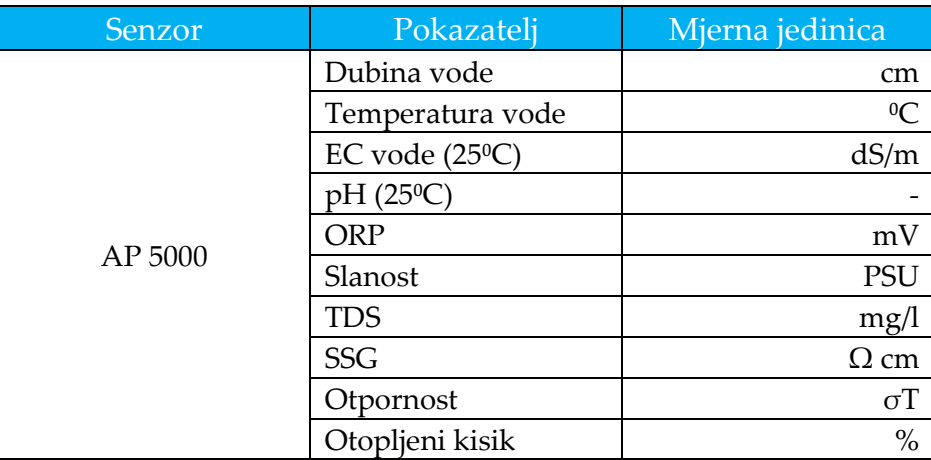

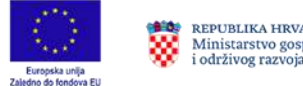

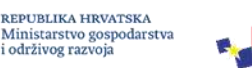

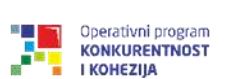

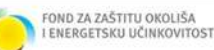

# **MELIORACIJSKO PODRUČJE VIDRICE**

**EUROPSKI STRUKTURN** 

**I INVESTICIJSKI FONDOVI** 

**Na lokaciji Vidrice uspostavljeni napredni sustav praćenja sastoji se od:**

- 1. senzora za praćenje stanja tla (slika 4)
- 2. senzora (višeparametarska sonda) za praćenje stanja površinske vode (slika 5)
- 3. senzora (višeparametarska sonda) za praćenje stanja podzemne vode (slika 6)

4. senzora (beskontaktni radarski sustav) za praćenje površinske brzine i razine vode u otvorenim vodotocima (slika 7)

5. senzora za praćenje meteorološki pokazatelja (agrometeorološka stanica) (slika 8)

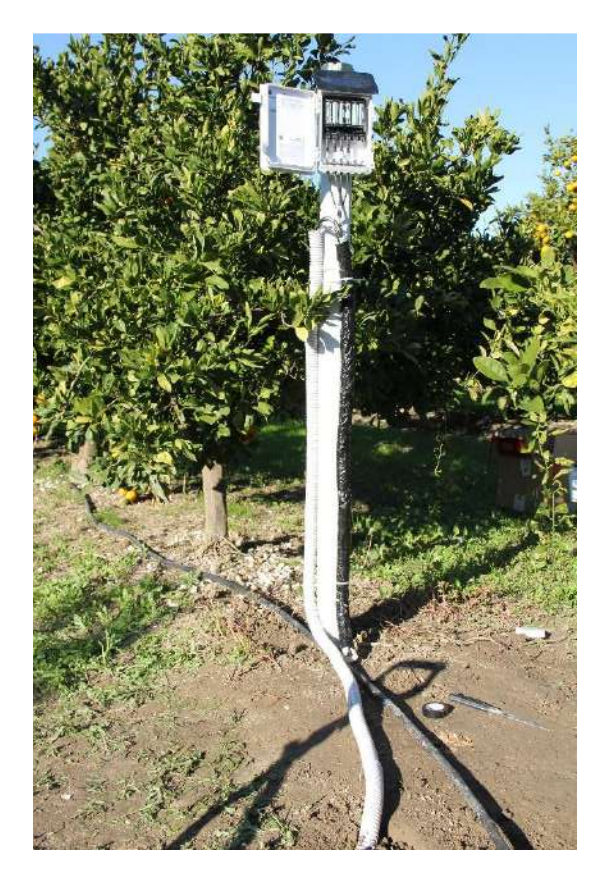

Slika 4. Senzori za praćenje stanja tla

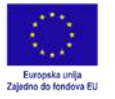

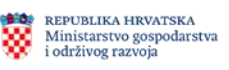

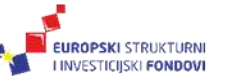

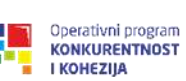

REPUBLIKA HRVATSKA<br>Ministarstvo regionalnoga razvoja<br>i fondova Europske unije

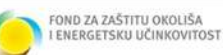

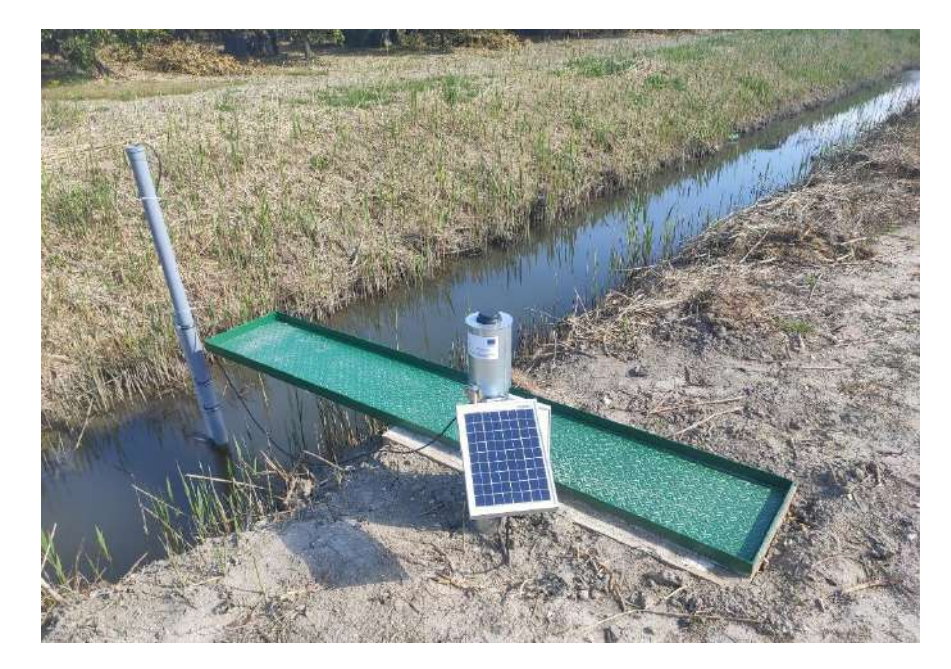

Slika 5. Višeparametarska sonda za praćenje stanja površinskih voda instalirana u kanalu

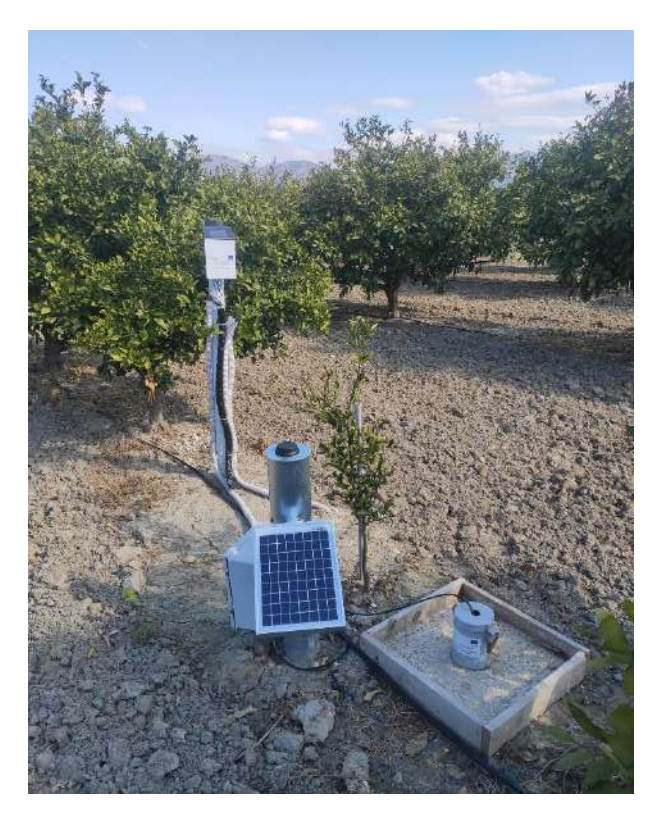

Slika 6. Višeparametarska sonda za praćenje stanja podzemnih voda instalirana u piezometru

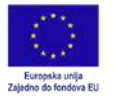

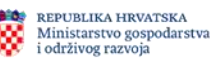

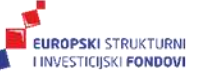

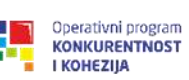

REPUBLIKA HRVATSKA<br>Ministarstvo regionalnoga razvoja<br>i fondova Europske unije

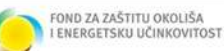

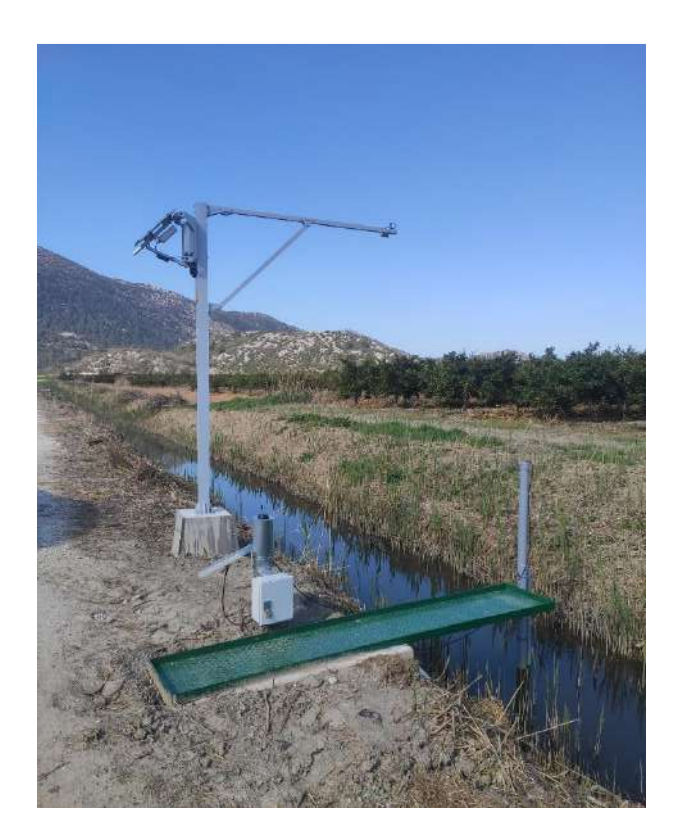

Slika 7. Beskontaktni radarski sustav za praćenje površinske brzine i razine vode u otvorenim vodotocima

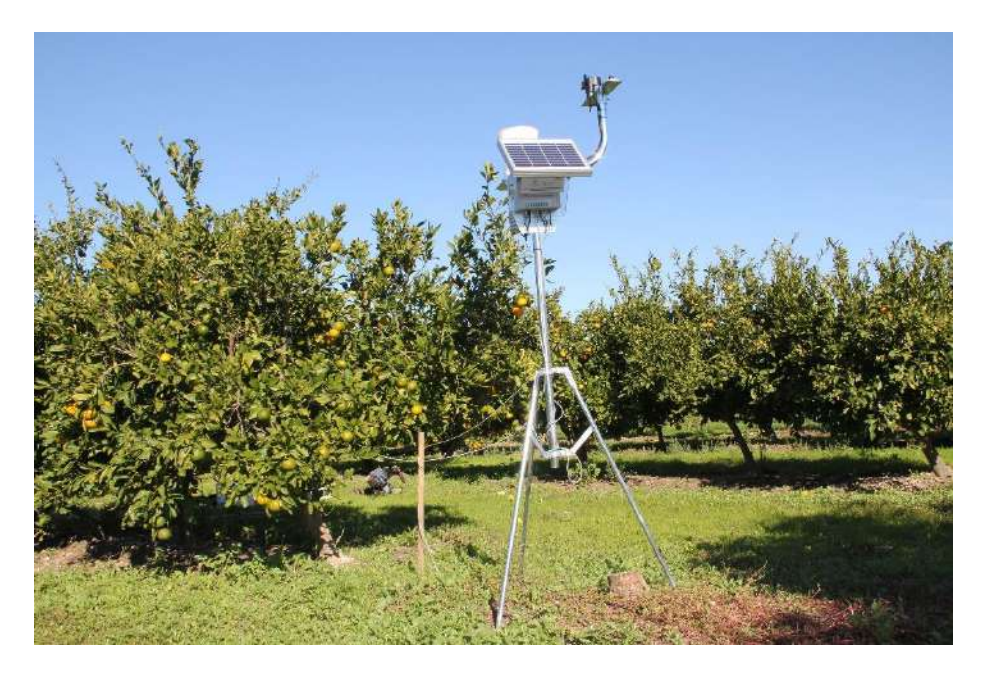

Slika 8. Agrometeorološka stanica

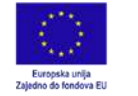

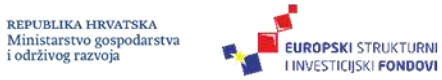

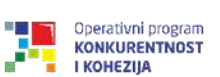

REPUBLIKA HRVATSKA<br>Ministarstvo regionalnoga razvoja<br>i fondova Europske unije ₩

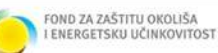

## **Senzori za praćenje stanja tla**

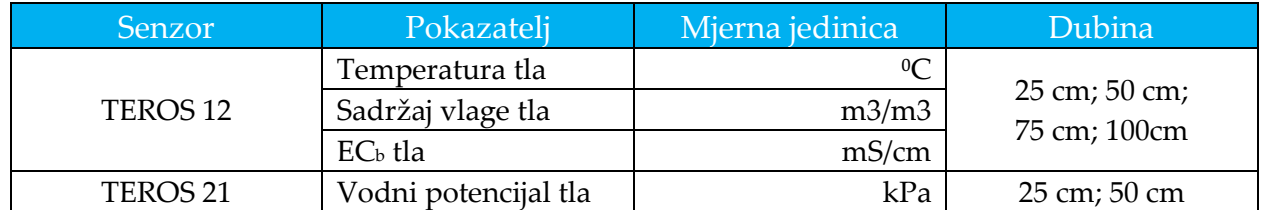

## **Sonda za praćenje stanja površinskih voda**

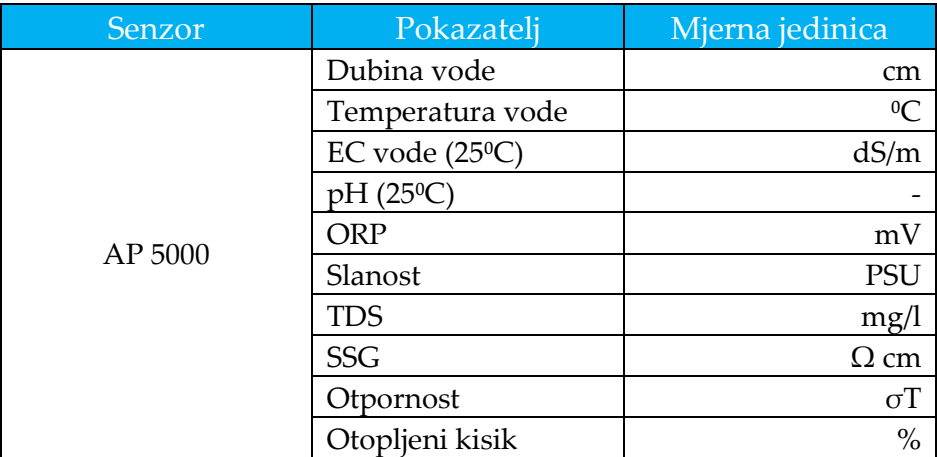

#### **Sonda za praćenje stanja podzemnih voda**

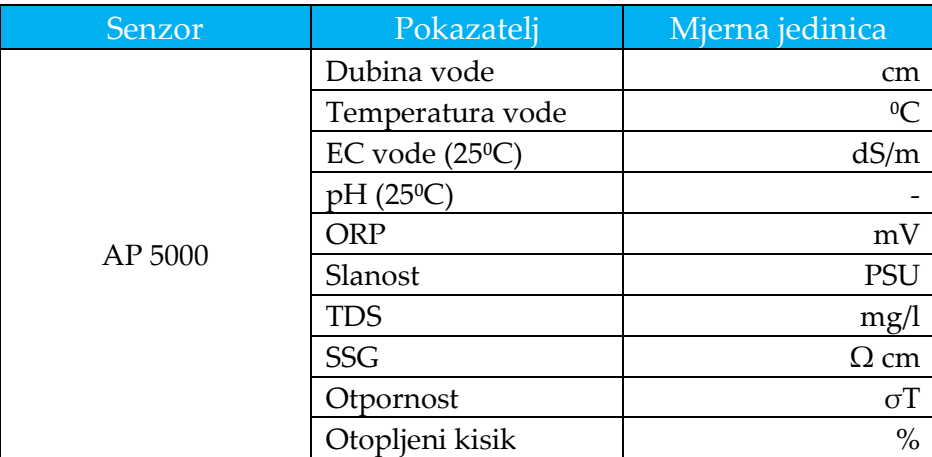

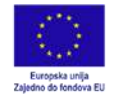

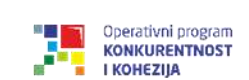

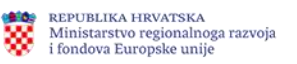

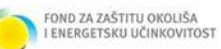

## **Beskontaktni radarski sustav za praćenje površinske brzine i razine vode u otvorenim vodotocima**

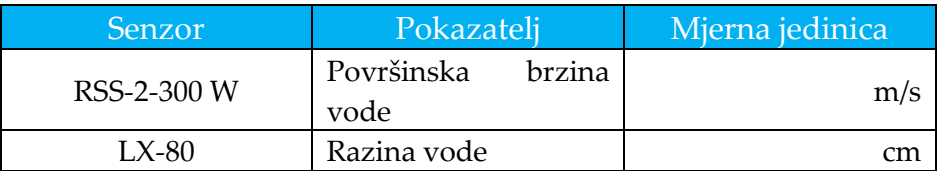

#### **Agrometeorološka stanica**

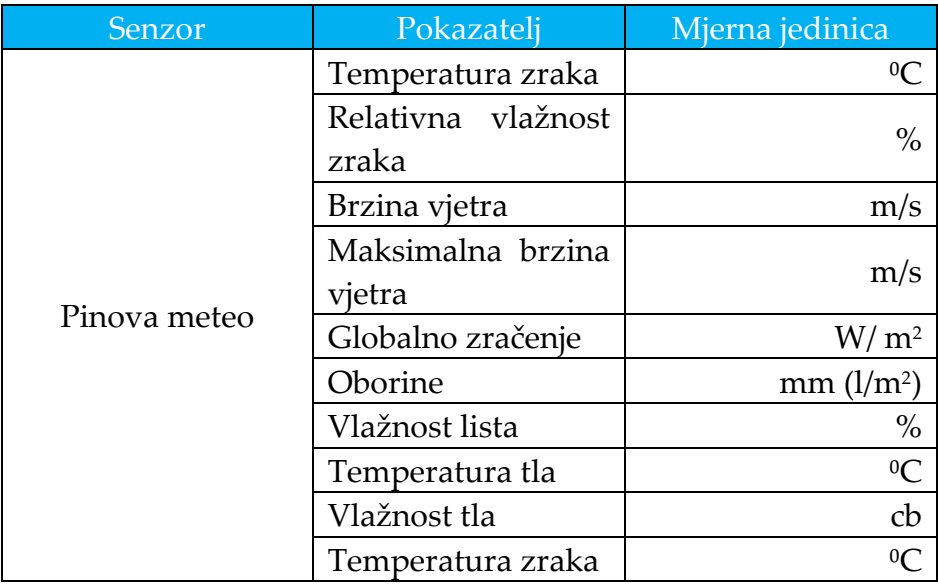

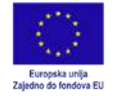

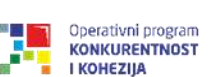

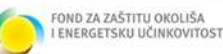

Korisničke upute namijenjene su suradnicima projekta DELTASAL kojima je omogućeno upravljanje sustavom u smislu administrativnog pristupa sustavu. Za pristup administrativnom dijelu portalu DELTASAL neophodna je registracija korisnika.

# **UPUTE ZA KORIŠTENJE SUSTAVA**

**EUROPSKI STRUKTURNI** 

**LINVESTICIJSKI FONDOVI** 

- 1. Registracija korisnika na mrežnim stranicama https://admin.deltasal.hr
	- 1.1. U internetskom pregledniku otvoriti mrežnu stranicu projekta: [https://admin.deltasal.hr](https://admin.deltasal.hr/)
	- 1.2. Za pristup administrativnom dijelu portala potrebno se registrirati klikom na **Registracija.**

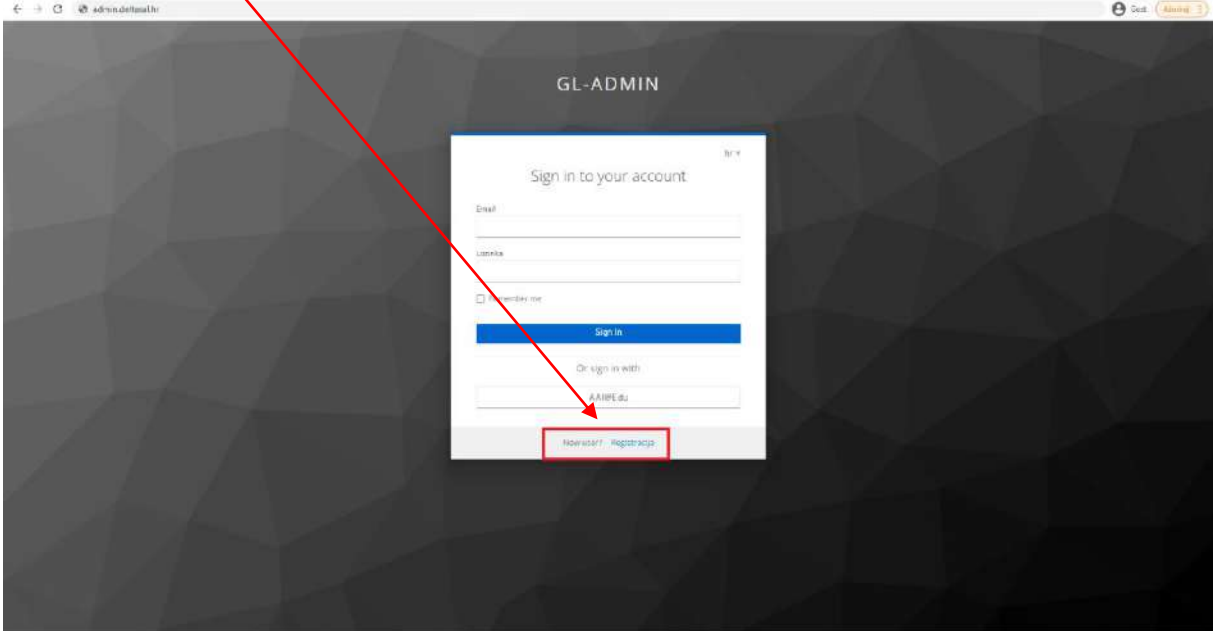

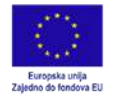

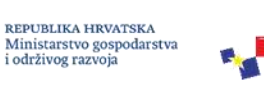

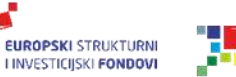

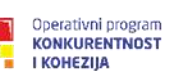

REPUBLIKA HRVATSKA<br>Ministarstvo regionalnoga razvoja ŵ i fondova Europske unije

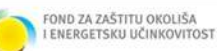

1.3. Za registraciju je potrebno unijeti: Ime; Prezime; E-mail; Lozinka; Ponoviti lozinku Kliknuti na **Registracija.**

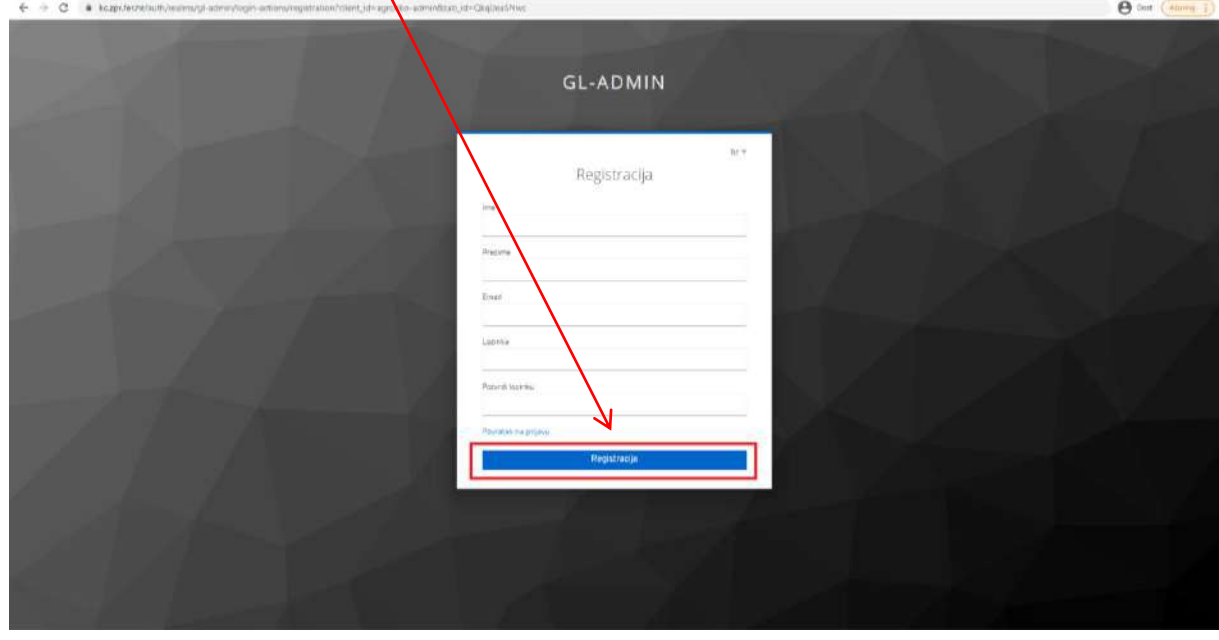

Na mail adresu *mreljic@agr.hr* poslati podatak o dioniku (puni naziv dionika: pr. Hrvatske vode, Ministarstvo poljoprivrede, Udruga proizvođača, poljoprivrednika ili ostalo) te odabrano korisničko.

**VAŽNO: Ovaj korak je obavezan kako bi se završio postupak registracije korisnika te otvorio korisnički račun**

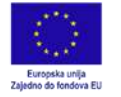

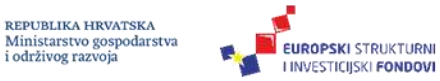

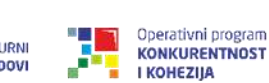

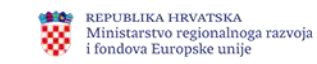

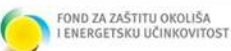

2. Nakon potvrde da je račun otvoren za ulazak na administrativni portal potrebno je unijeti e-mail te lozinku i kliknuti na **Sign In**.

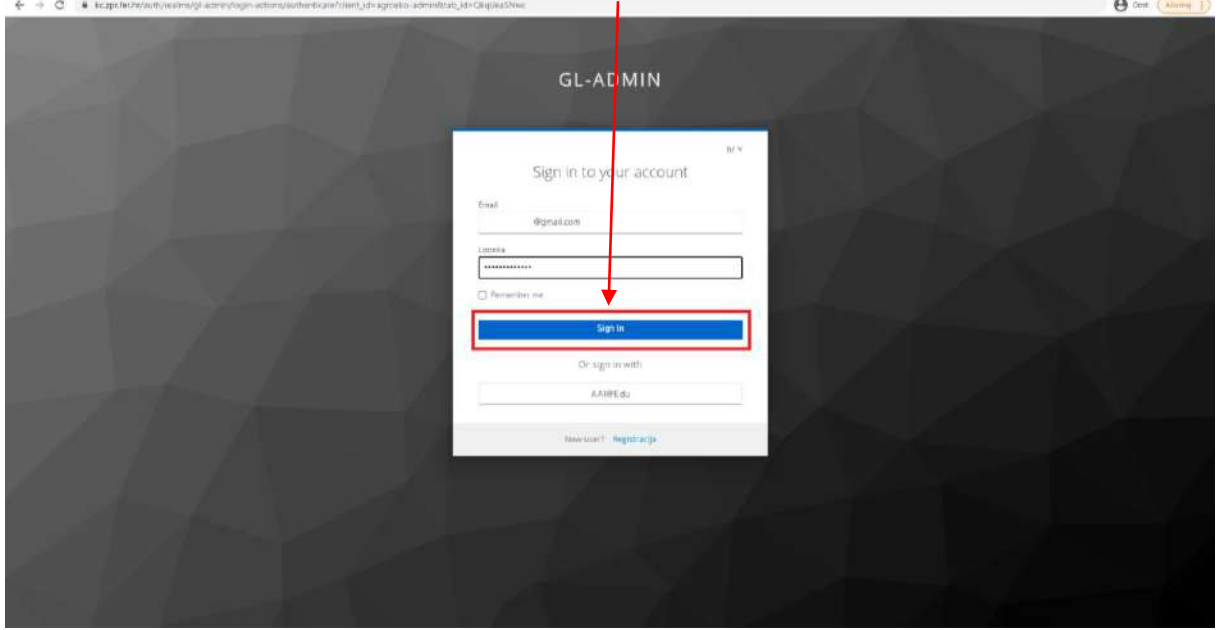

3. Naslovnica sadrži osnovne podatke o projektu. U gornjem desnom kutu je ime korisnika i ikona za **odjavu**. S lijeve strane nalazi se alatna traka portala.

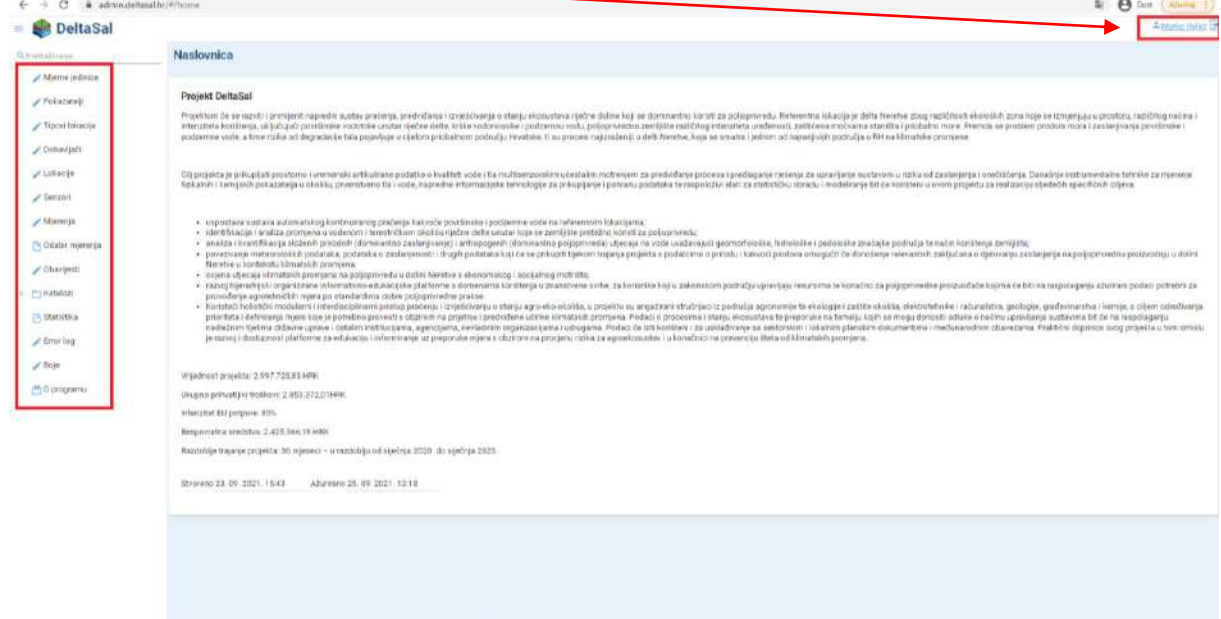

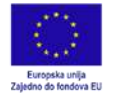

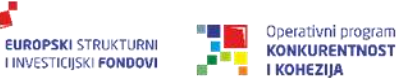

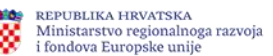

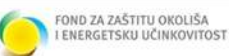

4. Klikom na **Mjerne jedinice** otvara se baza svih korištenih mjernih jedinica u sustavu (bazi). **Crveno označeni izbornik** jednak je za sve stranice u lijevoj alatnoj traci. Mogućnosti su: dodavanja redaka; spremanja izmjena; poništavanje (*undo*); izvoz u excel formatu; izv $\sqrt{2}$ u pdf formatu; pomoć; osvježavanje; grafički prikaz.

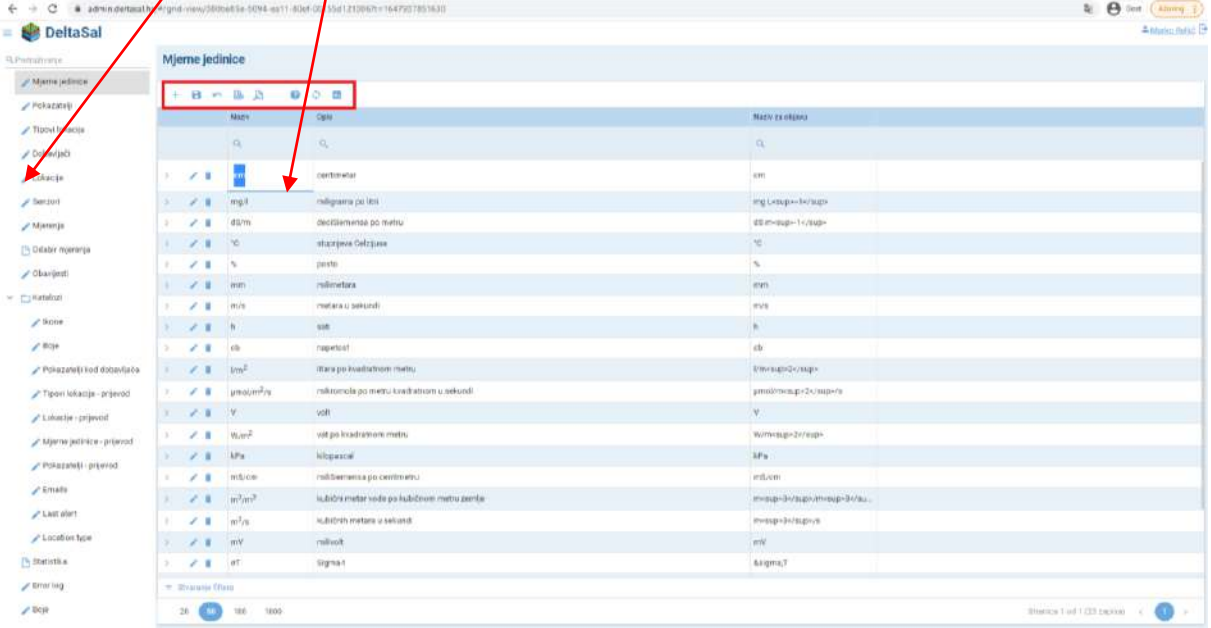

5. Uređivanje redaka moguće je klikom na ikonu **olovke** ili jednostavno klikom na tekstu u stupcu/retku koji se želi urediti. Promjene se spremaju klikom na ikonu **diskete.**

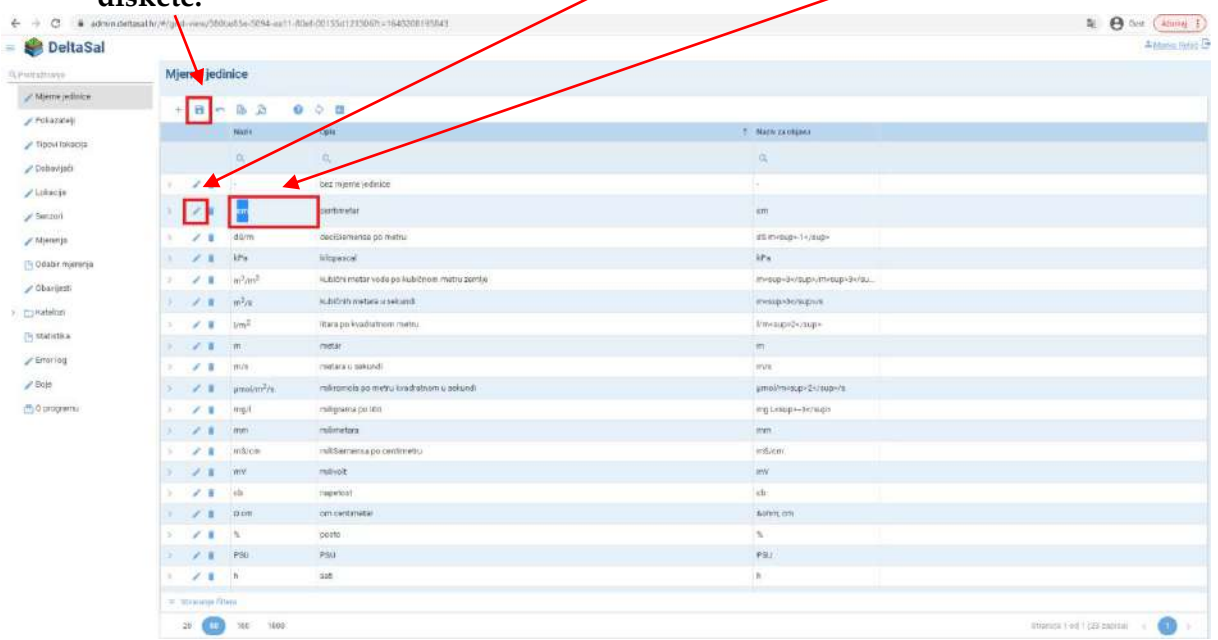

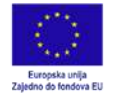

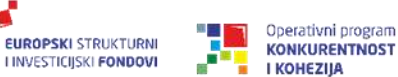

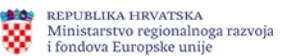

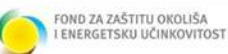

6. Crveno označeni izbornici jednaki su za sve stranice u lijevoj alatnoj traci. Klikom na jedan od stupaca (npr. **Naziv**) moguće je sortiranje stupca uzlazno/silazno po abecednom redu. U retku s ikonom povećala (tražilica) moguće je upisati željeni tekst za pretragu stupca. Red je moguće obrisati klikom na ikonu **kante za otpad**.

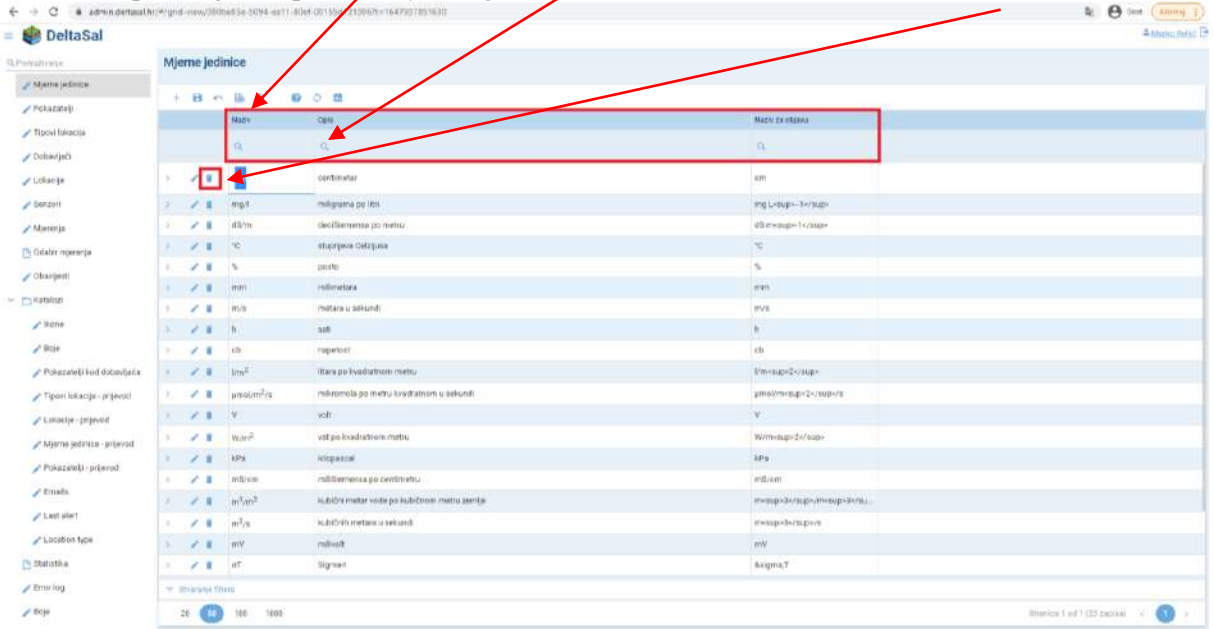

7. Klikom na ikonų + moguće je dodavanje novog reda. Potrebno je unijeti tražene podatke i kliknuti na ikonu **diskete** za spremanje ili ikonu *undo* za poništavanje izbora.

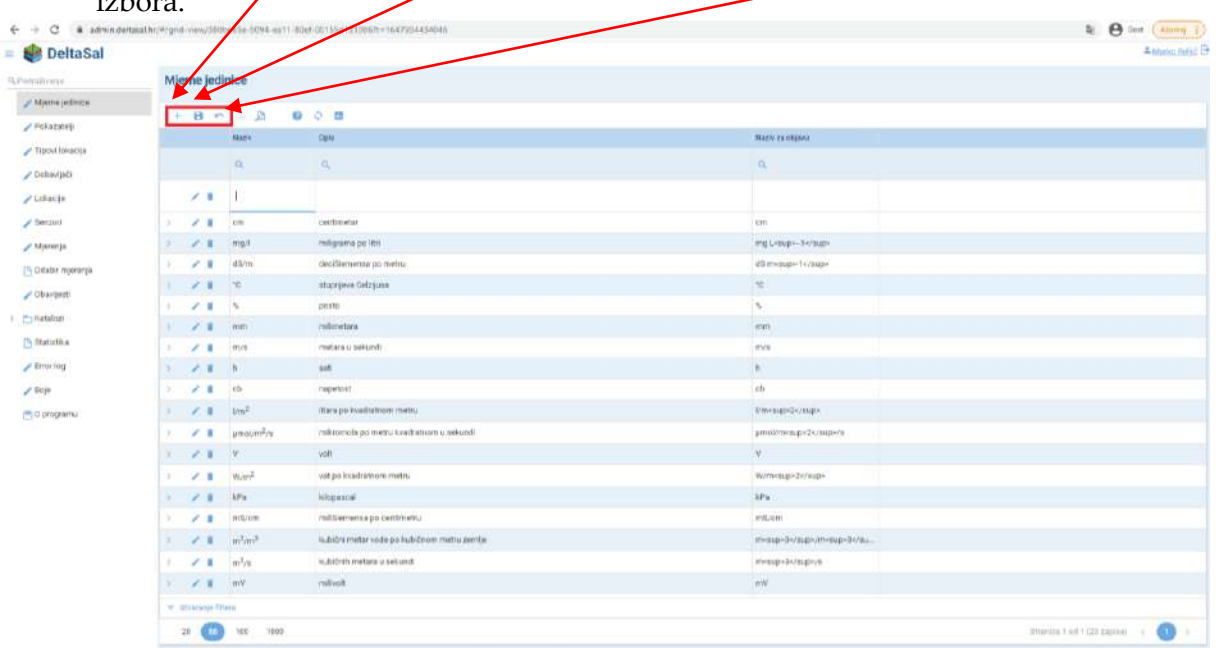

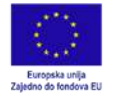

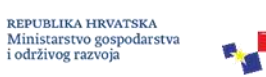

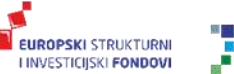

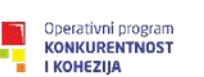

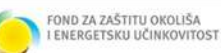

8. Klikom na s**trelicu** s lijeve strane otvara se izbornik svakog retka u kojem je moguće uređivanje/dodavanje/brisanje na način opisan u prethodnim koracima.

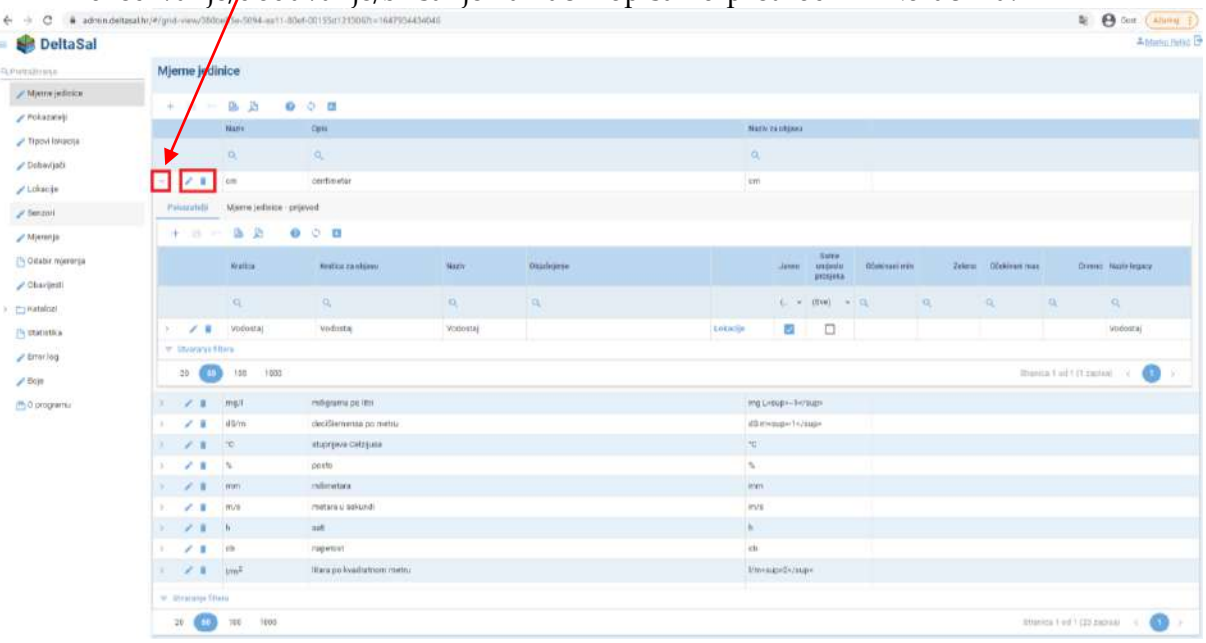

9. Klikom na **prijevod** moguće je uređivati nazive na hrvatskom i engleskom jeziku.

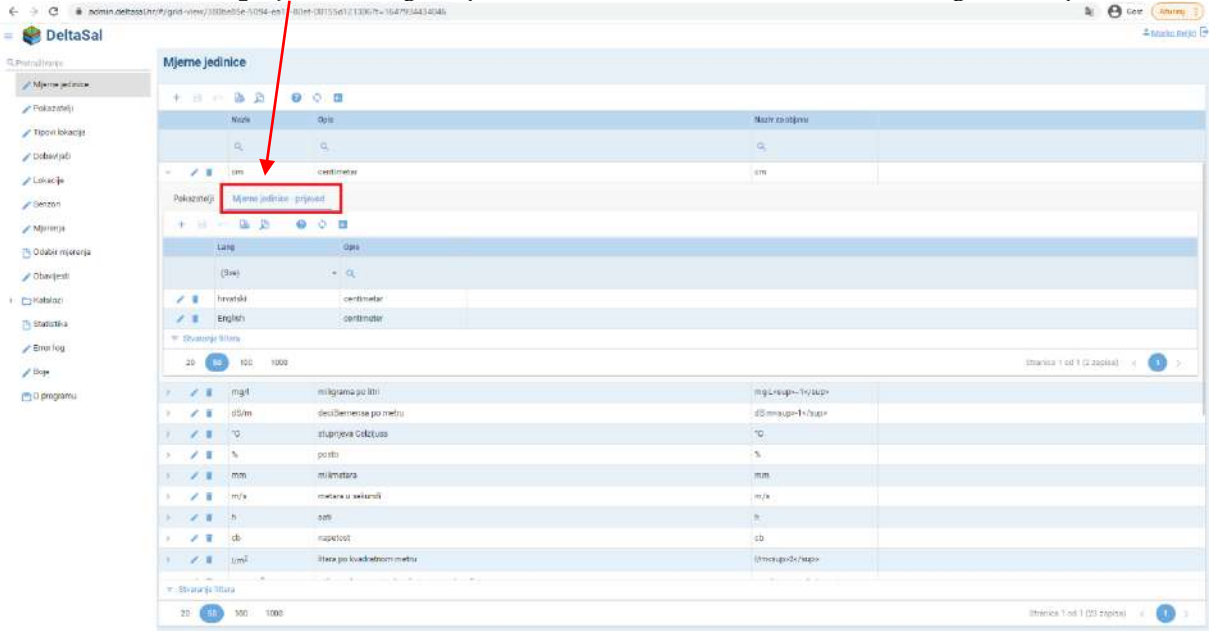

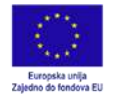

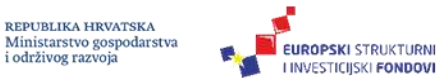

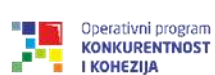

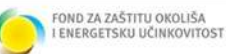

10. Klikom na **Pokazatelji** otvara se baza svih pokazatelja koji se mjere. Uređivanje/dodavanje/brisanje moguće je na način opisan u prethodnim koracima. U stupcu **Javno** moguće je odabrati koji pokazatelji će biti javno dostupni kroz javni

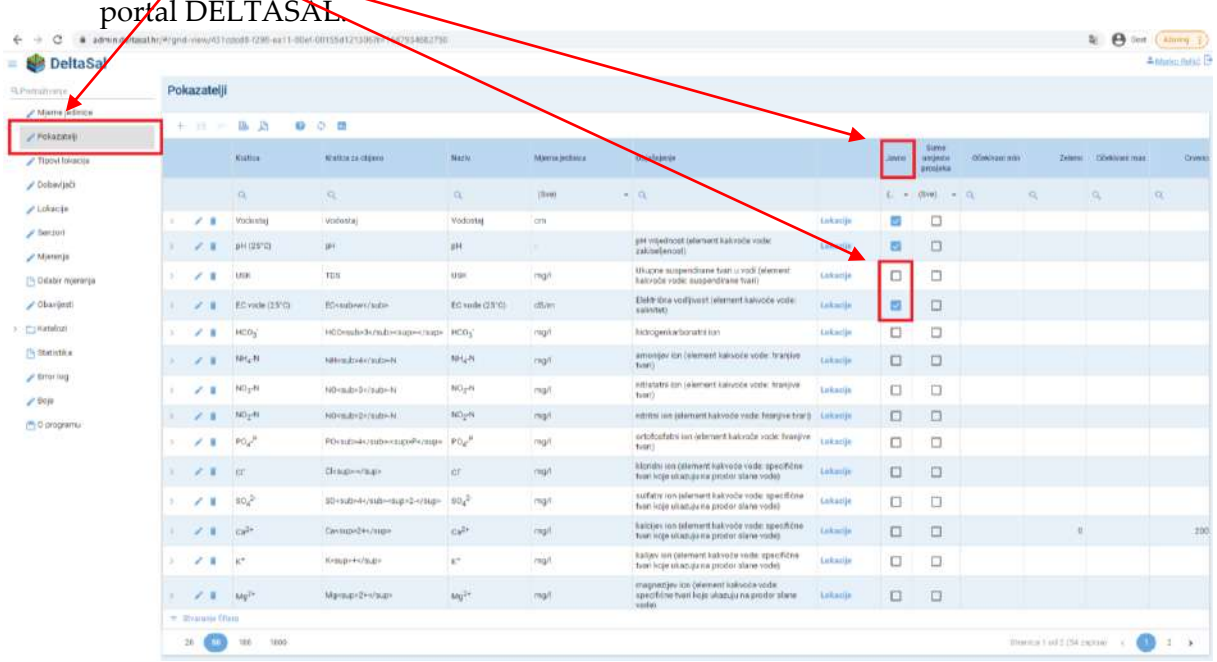

11. Klikom na strelicu s lijeve strane otvara se izbornik koji sadrži popis svih lokacija na kojima se mjeri/prati odabrani pokazatelj. Unutar svakog retka moguće je uređivanje/dodavanje/brisanje na način opisan u prethodnim koracima. U stupcu**/Active** moguće je odabrati one lokacije koje će biti "aktivne" za pojedini  $h_{\rm th}$ 

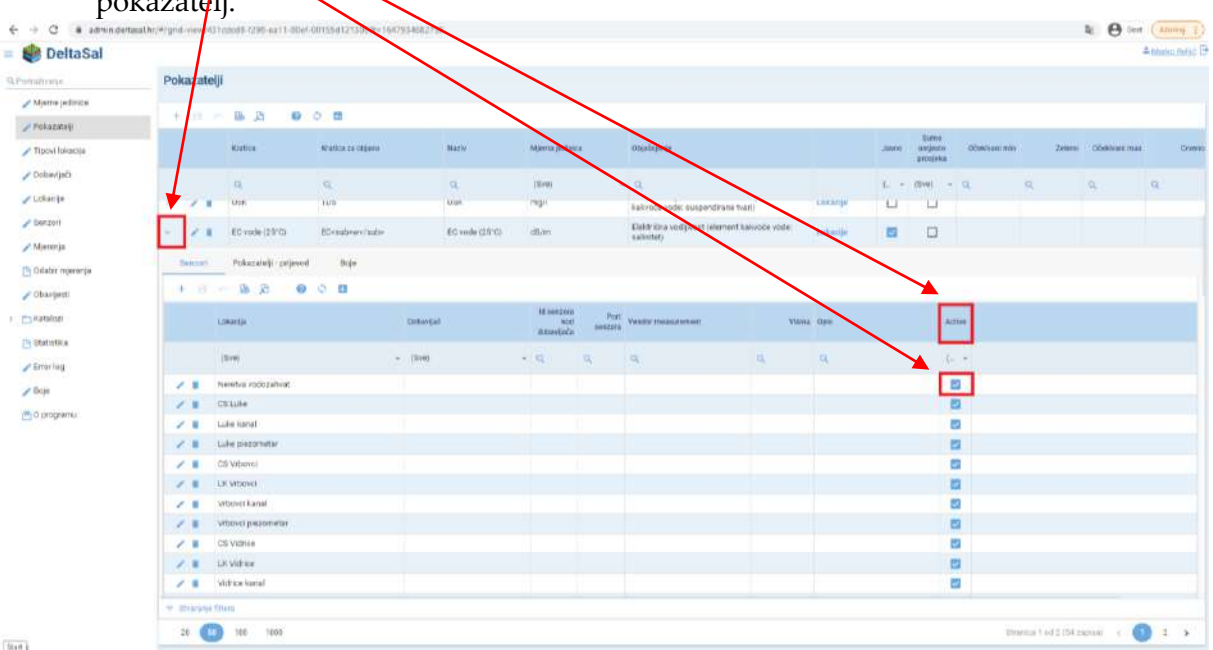

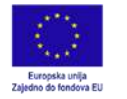

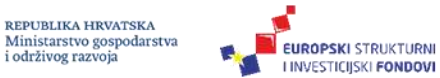

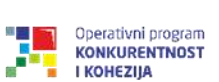

⋙

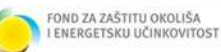

- 12. Klikom na **Tipovi lokacija** otvara se baza tipova lokacija.
	- Uređivanje/dodavanje/brisanje moguće je na način opisan u prethodnim koracima.

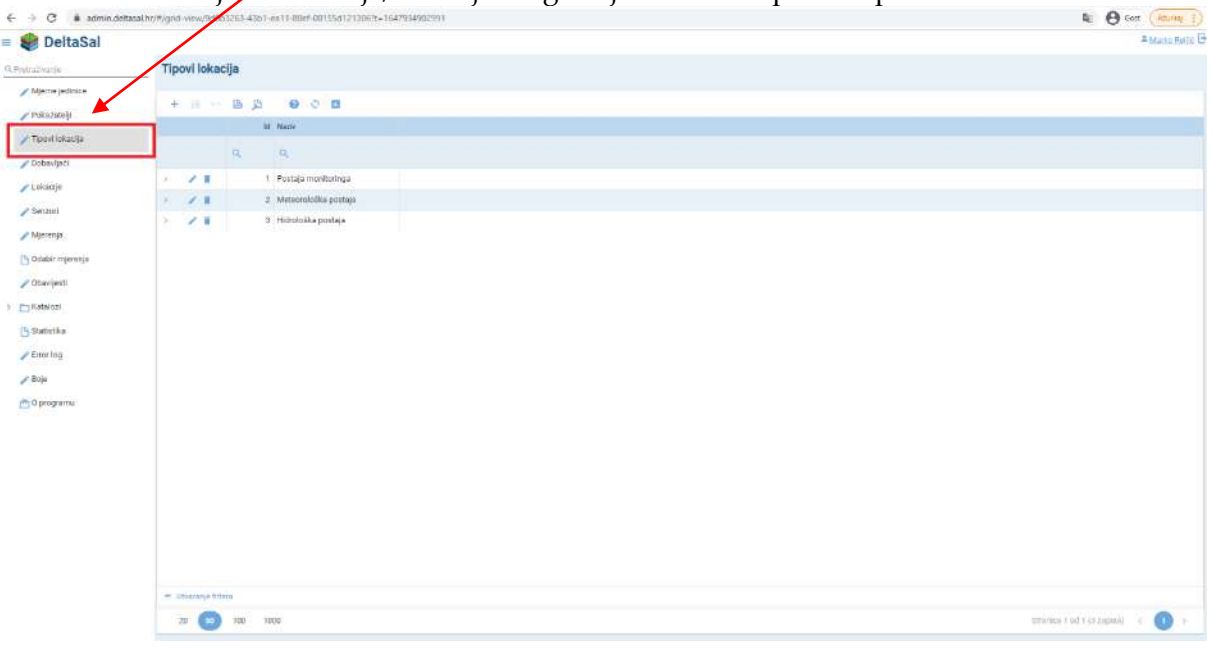

13. Klikom na **Dobavljači** otvara se baza dobavljača instalirane opreme.

Uređivanje/dodavanje/brisanje moguće je na način opisan u prethodnim koracima.

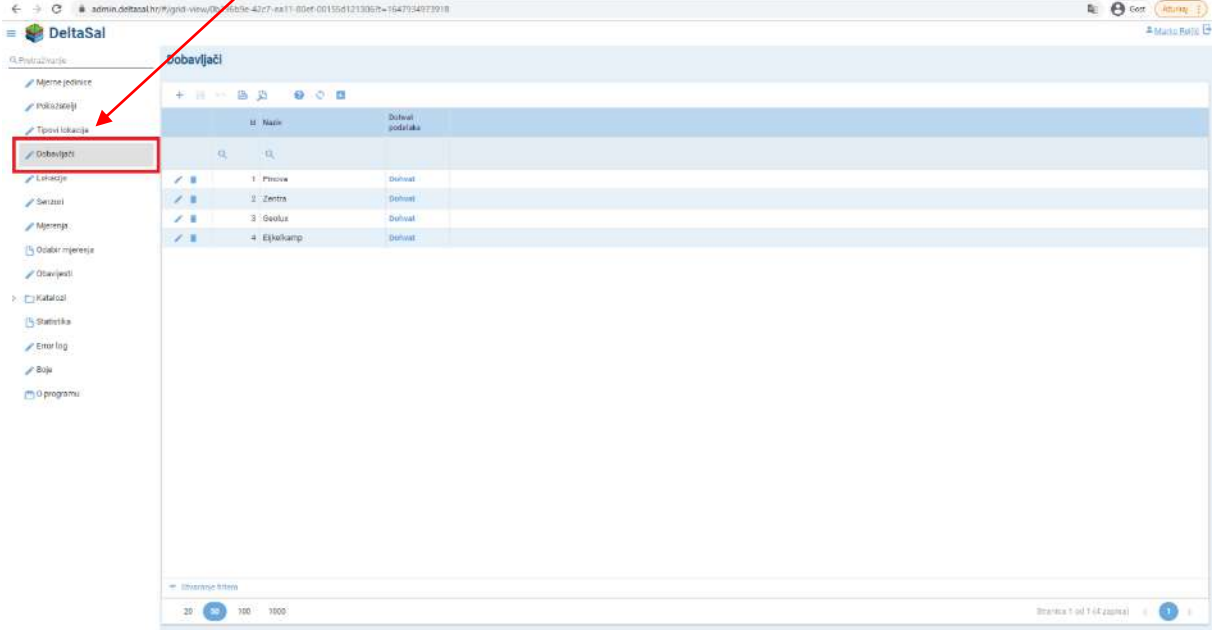

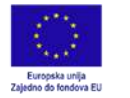

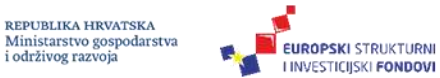

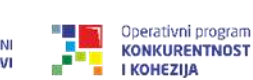

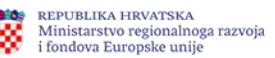

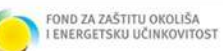

14. Klikom na **Lokacije** otvara se baza svih lokacija koje se nalaze u sustavu. Svaka lokacija je georeferencirana te ih je moguće prikazati u prostoru (korak 16). Uređivanje/dodavanje/brisanje moguće je na način opisan u prethodnim koracima.

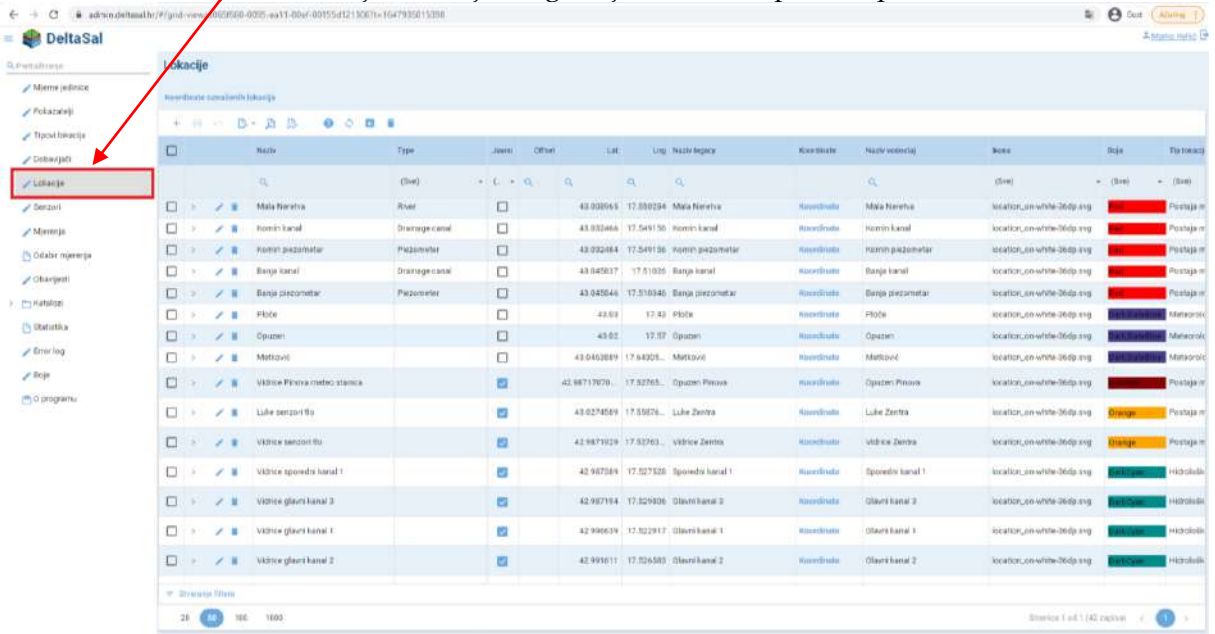

15. Klikom na **strelicu** s lijeve strane otvara se izbornik koji sadrži popis pokazatelja koji se mjere/prate/na odabranoj lokaciji. Unutar svakog retka moguće je uređivanje/dodavanje/brisanje na način opisan u prethodnim koracima

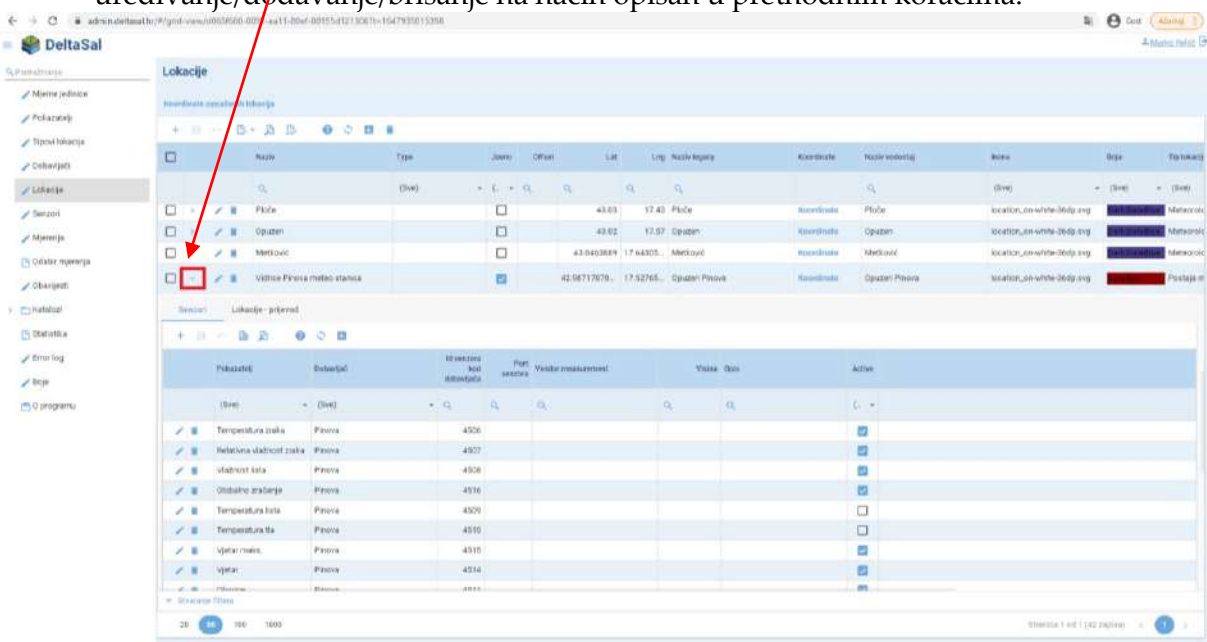

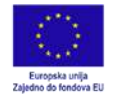

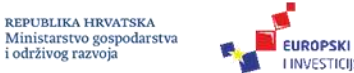

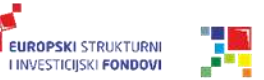

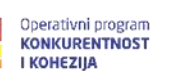

REPUBLIKA HRVATSKA<br>Ministarstvo regionalnoga razvoja<br>i fondova Europske unije

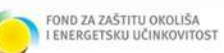

16. Lokacije je moguće prikazati u prostoru klikom na **Koordinate označenih lokacija**

|                            | # administrativ: ** gnd new/d003f605-0 |                         |                 | Thea11-80ef-00155d1213067e11647935015398 |                          |                   |            |                                |                                                 |                                 |                                             |                               | & A cost ( azurran ) | Antonio Helic <sup>(3)</sup> |
|----------------------------|----------------------------------------|-------------------------|-----------------|------------------------------------------|--------------------------|-------------------|------------|--------------------------------|-------------------------------------------------|---------------------------------|---------------------------------------------|-------------------------------|----------------------|------------------------------|
| <b>BR</b> DeltaSal         |                                        |                         |                 |                                          |                          |                   |            |                                |                                                 |                                 |                                             |                               |                      |                              |
| <b>S.Pretraditorie</b>     | Lokacije                               |                         |                 |                                          |                          |                   |            |                                |                                                 |                                 |                                             |                               |                      |                              |
| / Marrie (editora          |                                        | <b>Georgiaans sumal</b> |                 | dr baharcija                             |                          |                   |            |                                |                                                 |                                 |                                             |                               |                      |                              |
| / Pokazmati                |                                        | -19                     |                 | A<br>作。<br>o                             | $\mathbf{u}$             |                   |            |                                |                                                 |                                 |                                             |                               |                      |                              |
| / Trisout foliastija       |                                        |                         |                 |                                          |                          |                   |            |                                |                                                 |                                 |                                             |                               |                      |                              |
| / Debavijači               | 戸                                      |                         |                 | TEATH                                    | <b>Type</b>              | Citrast<br>Jawai. | <b>Lat</b> |                                | <b>LINE: MAZIN Reports</b>                      | <b>Hordwale</b>                 | <b>NAIN YEROTH</b>                          | <b>BOAS</b>                   | пога                 | Tig totalla                  |
| $P$ Lifaithe               |                                        |                         |                 | $\alpha$                                 | (Elve)                   | $+ 1. + 1.$       | $\alpha$   | a.                             | $\alpha$                                        |                                 | <b>ALL</b>                                  | [SIVe]                        | $-15798$             | $-15000$                     |
| $\rho$ Sector              |                                        |                         |                 | <b>Bijali</b> VII                        |                          | о                 |            | AR-007489 (27-849745 8tor8 VE) |                                                 | Allen Eluka                     | SUNE VI - EATSTALNI KANAL                   | Kingdon minimite-beds and     |                      | Hitching                     |
| / Mieronja                 | O                                      |                         |                 | Versia CS                                |                          | O                 |            | 43.0317x2 17.609571 Verzija CS |                                                 | <b>Amontonita</b>               | WINDER-LATERALNE HANAL                      | incation.un-white-36dp.svg    |                      | Hidrokelik                   |
| [1] Gilable marrenta       | о                                      |                         |                 | Mithout HG                               |                          | o                 |            |                                | 43.054469 17.650917 Midtay@HS                   | Roundrudo                       | Melković HS                                 | location_co-white-20dg avg.   |                      | Harolulli                    |
| Chargesti                  |                                        |                         | ◢               | <b>Maina</b>                             |                          | $\Box$            |            | 42.983x24 17.607133 Melina     |                                                 | <b>BEATCHING</b>                | <b>Atteina</b>                              | location, en wheelilledo.evg  |                      | Himologie                    |
| <b>COMMISSION</b>          | $\Box$                                 |                         |                 | Couplet HS                               |                          | σ                 |            |                                | 43.0179.63 17.564393 Direction HE               | Russellmake                     | Opigon-HERETVA                              | location_on-white-26dp.exp.   |                      | Hidrokelii                   |
| [5] Statistics             | $\Box$                                 |                         |                 | Ustava utión                             |                          | □                 |            |                                | 43.007427 - 12.469735 USSHAUSON                 | <b>Riserskoptu</b>              | Unlaws ution rezy. - MALA<br><b>HERETVA</b> | ideation, no white-36dp sng.  |                      | HANSING                      |
| P Britariag                | O                                      |                         |                 | Neretva vodozalvzet                      | River.                   | O                 |            |                                | 43.040004 17.663323 Newton vodozativat          | Roordinata                      | Neortia vodszalvat                          | location, on white libda ava  |                      | Postaja (d.                  |
| 200                        | $\Box$                                 |                         |                 | CELURA                                   | Pumping station          | α                 |            |                                | 43.035012 17.555109 Luke crona stance           | misseliters                     | LLEE organization on                        | location_cownite-26da.svg     |                      | Postagem                     |
|                            |                                        |                         | z               | <b>Luke hame!</b>                        | <b>Ответидельны</b>      | α                 |            |                                | 40.027129 17.550001 Luke lianul                 | Nissan Single                   | Luke lianal                                 | location, an white linds styl |                      | Postaja                      |
| ( <sup>m</sup> .C.programu | $\Box$                                 |                         |                 | Luke prepornetar                         | PALDOMONT                | O                 |            |                                | 43.027254 17.055542 Luke plennmitter            | <b>NationWinds</b>              | Luke plazaroatar                            | location_on-write-linds.eve   |                      | Postage in                   |
|                            | а                                      |                         |                 | CO Where's                               | Purrizing station        | □                 | 43 009281  |                                | T7:641734 W004cl craws stance                   | <b>Himmediciatio</b>            | Witzpeck criterial statrical                | location, enwhite-26da.svg    |                      | Postaje m                    |
|                            | o                                      | -                       |                 | LE Viberosi                              | River.                   | o                 |            |                                | 43.021307 - 17.645195 - Mibovo lateralni karal. | <b><i><u>AULAGULARS</u></i></b> | Whever Interning Land                       | Michillon, on white Goda itsu |                      | <b>Postaja</b> in            |
|                            | o                                      | ٠                       |                 | Viboys: Earal                            | <b>Drainsge canal</b>    | α                 | 43.920091  |                                | 17.642095 USSNO EASN                            | Nissectivator                   | Wittowel Karsal                             | location_co white (ledg.svg)  |                      | Postaja m                    |
|                            | o                                      |                         |                 | Vibevin prezometar                       | Plezomnitet              | o                 |            |                                | 45.819545 77.642444 Vitarici pretometer         | <b>Roord'outst</b>              | Whoyci piczemetar                           | Incation, en white-36 to ave  |                      | Postajá m                    |
|                            | 0                                      |                         |                 | <b>CS Vance</b>                          | Purturing station        | o                 |            |                                | 43.000716 17.109789 VAStroi-croma stareca       | KittensTruitz                   | Wilrice crima starsua-                      | kinstick_on-white-36dp.ssg    |                      | Perstage m                   |
|                            | σ                                      | <b>DO</b>               | ,               | LE VEHICE                                | <b>Biver:</b>            | O                 |            |                                | 42.991273 77.025583 viewe lateralni kanal       | Hilestinity                     | Vidinos ratendini kanal                     | locationon/white-36dg.org     |                      | Postaja m                    |
|                            | O.                                     | DO.                     | $\mathcal{L}$ . | Viemce Hanal                             | Dramage canal            | O                 |            |                                | 42.995047 17.51833 Vidnice kanal                | <b>Roominata</b>                | Vidnos Hanal                                | location_en-white-likely.evg  |                      | Postaja m                    |
|                            | W. Straigna filiers                    |                         | $\Gamma$        | Arktical standarding                     | <b><i>Richmonder</i></b> | F1                |            |                                | 45 BA2053: 12.307548: Midnie classration        | <b>Hisweshindis</b>             | Arbine representation                       | incating youthre-lifetin said |                      | <b>Fluishille</b> on         |

17. Prikaz odabranih lokacija na karti.

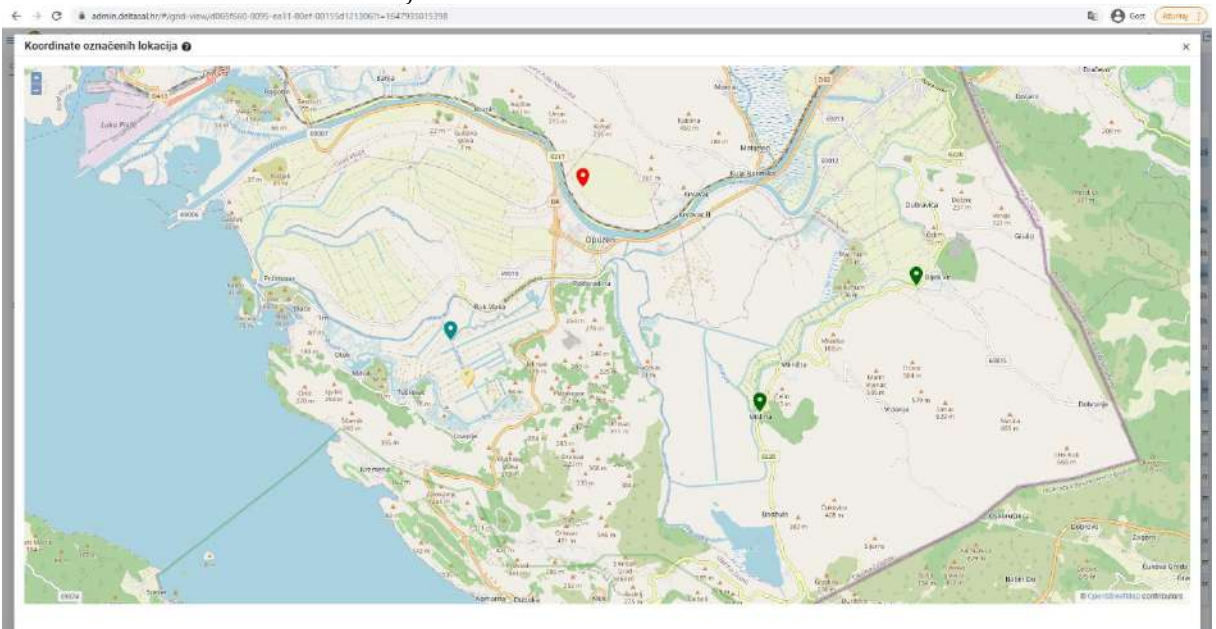

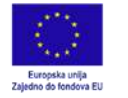

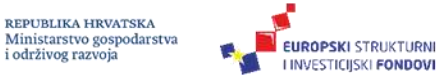

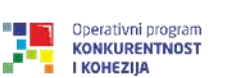

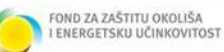

18. Klikom na **Senzori** otvara se baza senzora, tj. svih lokacija s pripadajućim pokazateljima. Uređivanje/dodavanje/brisanje moguće je na način opisan u prethodn<sup>m</sup> koracima.

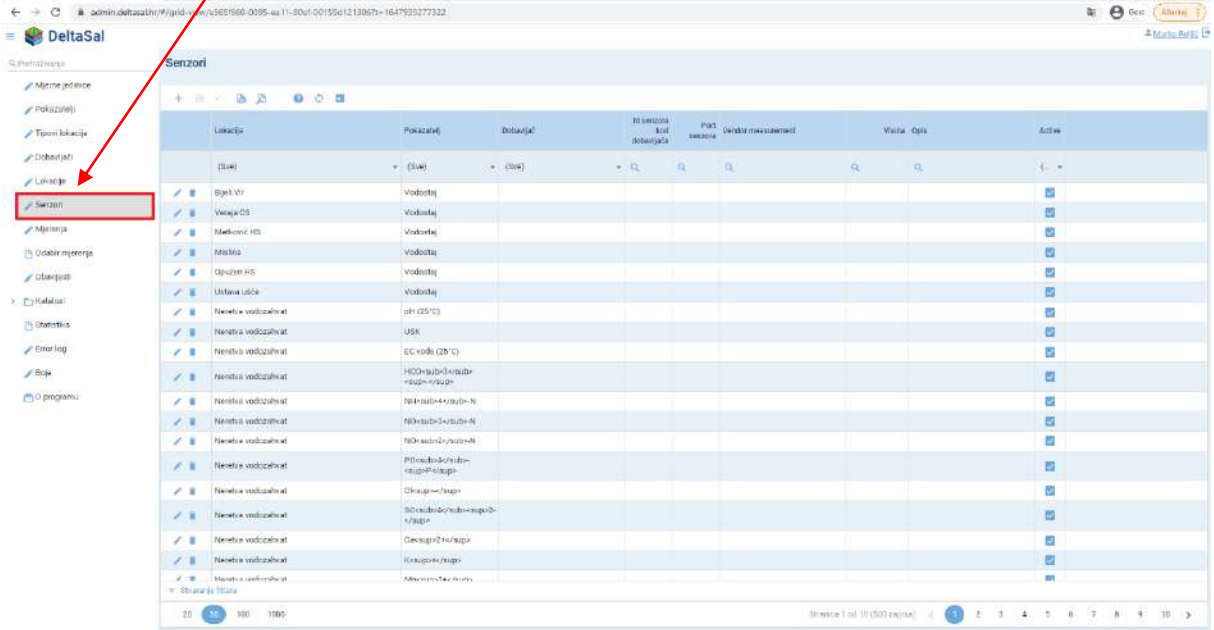

19. Klikom na **Mjerenja** otvara se baza svih mjerenja koja se nalaze unutar sustava. Moguće je **ódabrati određenu lokaciju** upisivanjem naziva lokacije ili izborom iz padajućeg izbornika.

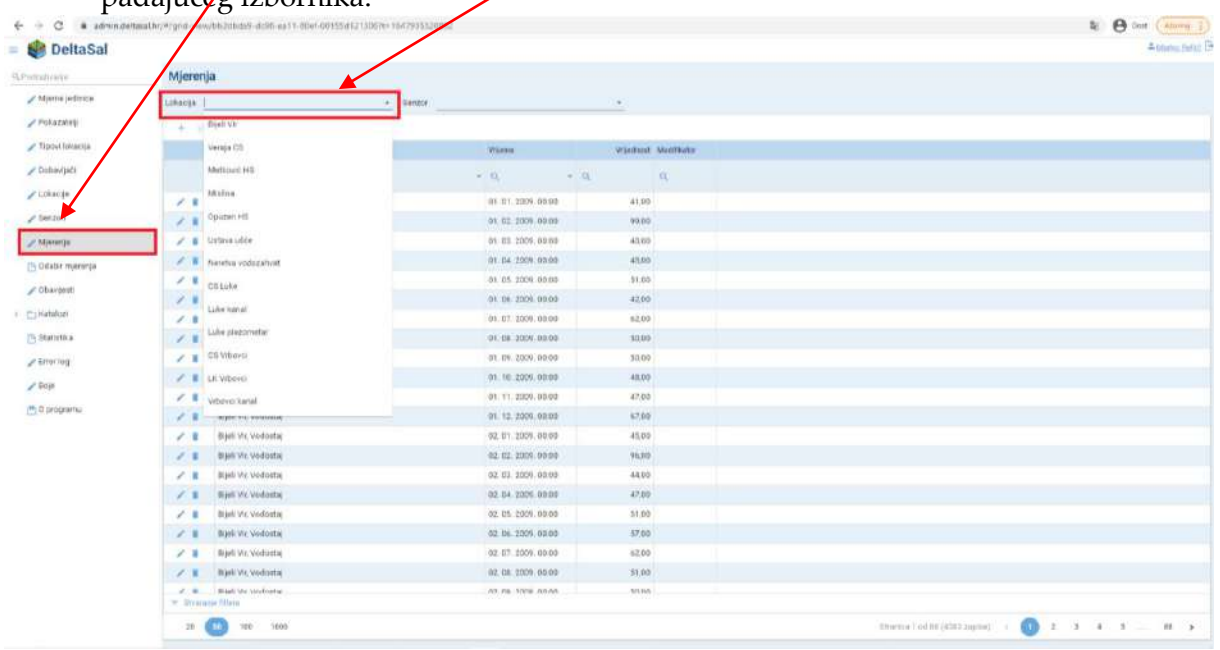

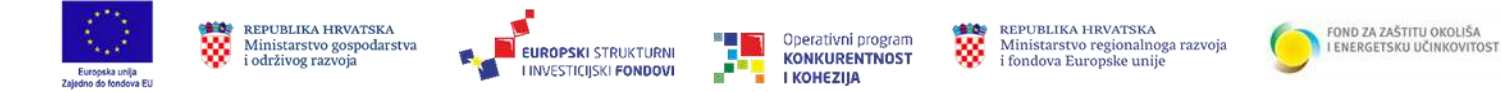

20. Nakon izbora lokacije potrebno je izabrati **senzor**, odnosno pokazatelj.

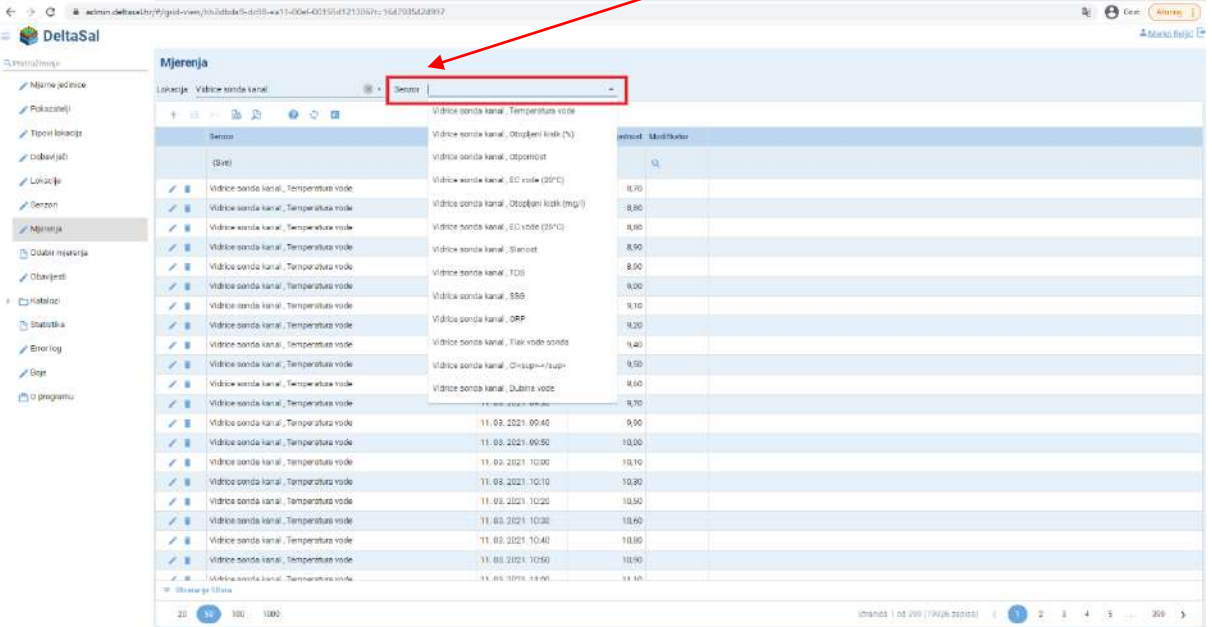

21. Klikom na **Odabir mjerenja** otvara se baza unutar koje je moguć tablični i grafički prikaz odabranih mjerenja.

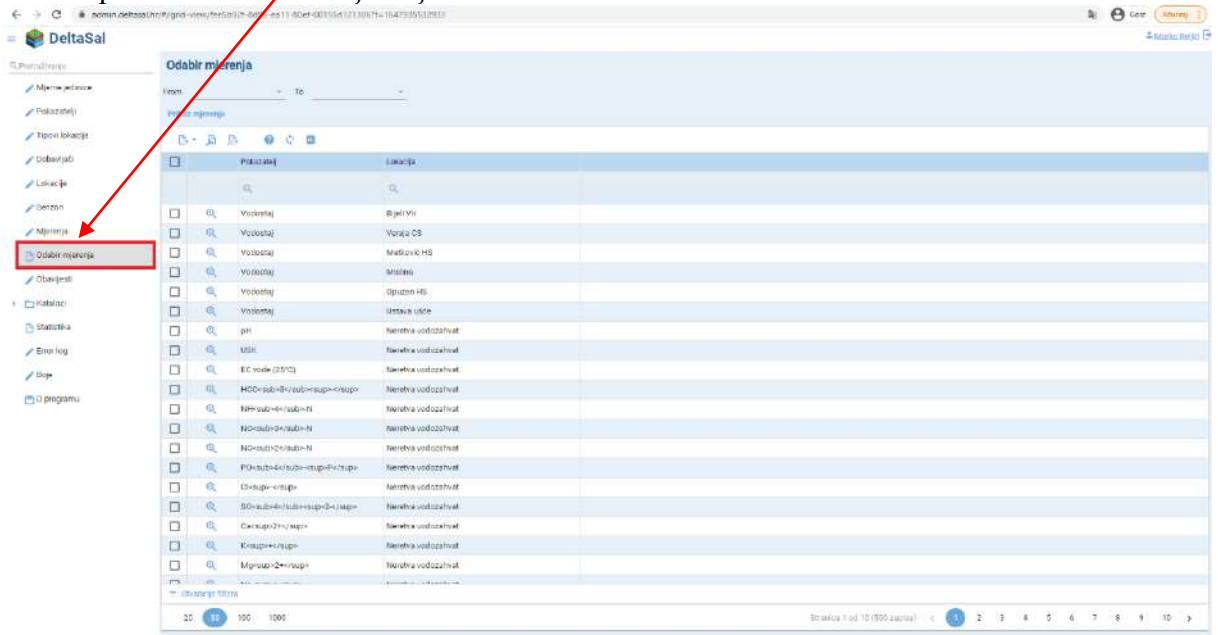

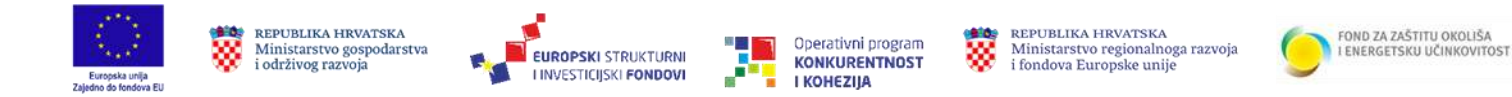

22. Potrebno je odabrati **početno** i **završno** razdoblje za koje se prikazuju mjerenja.

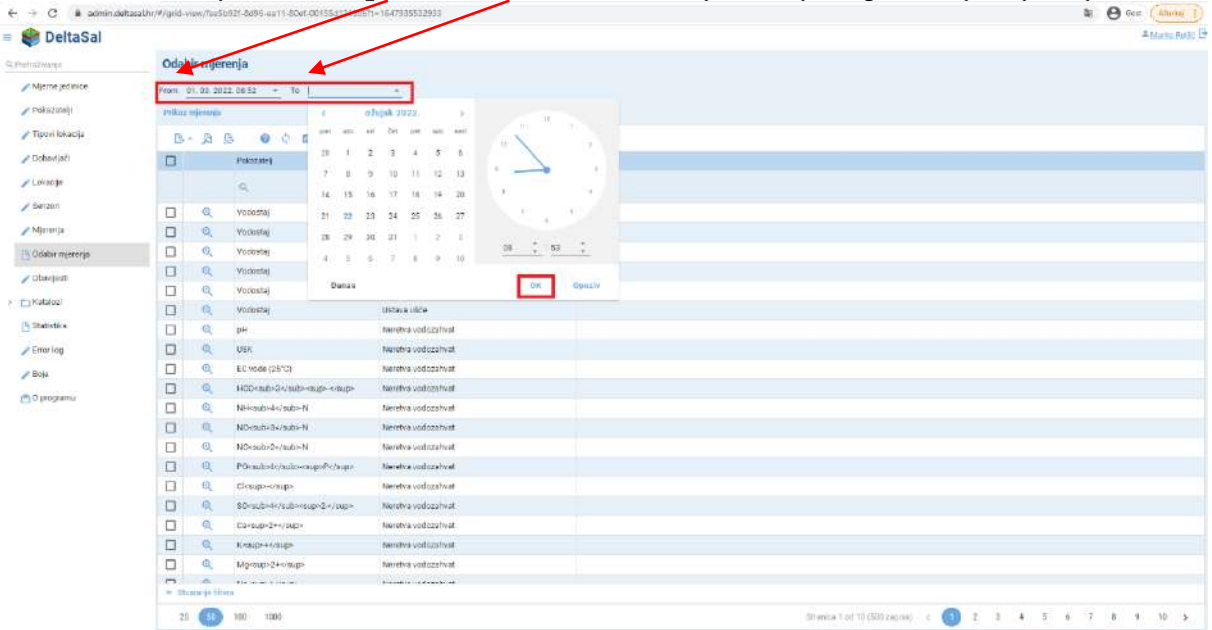

23. Klikom na **Pokazatelj**/**Lokacija** moguće je uzlazno/silazno sortiranje abecednim

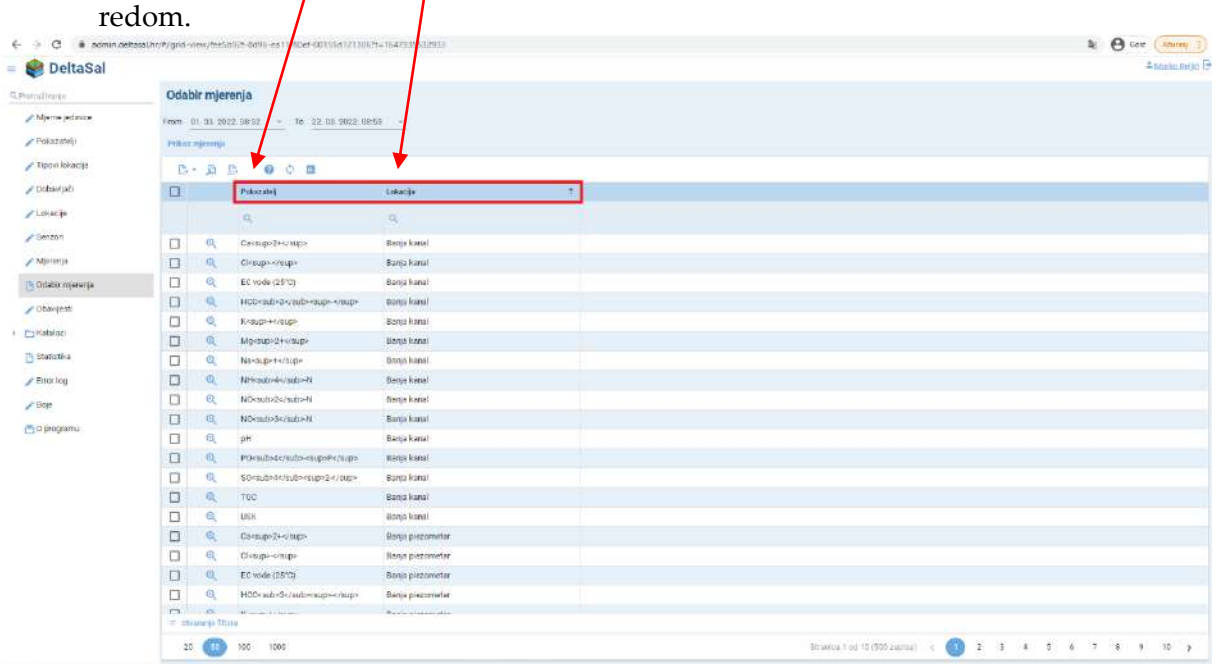

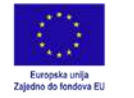

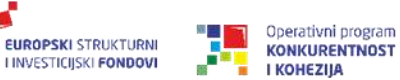

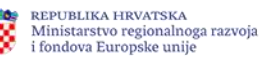

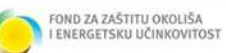

24. Traženu **lokaciju** ili **pokazatelj** moguće je pronaći upisivanjem naziva u tražilicu. Sve lokacije i pokazatelje moguće je obilježiti klikom na **kućicu** u lijevom gorenjm kutu. Pojedinačni **pokazatelj** moguće je odabrati klikom na **kućicu** pored željenog pokazatelja.

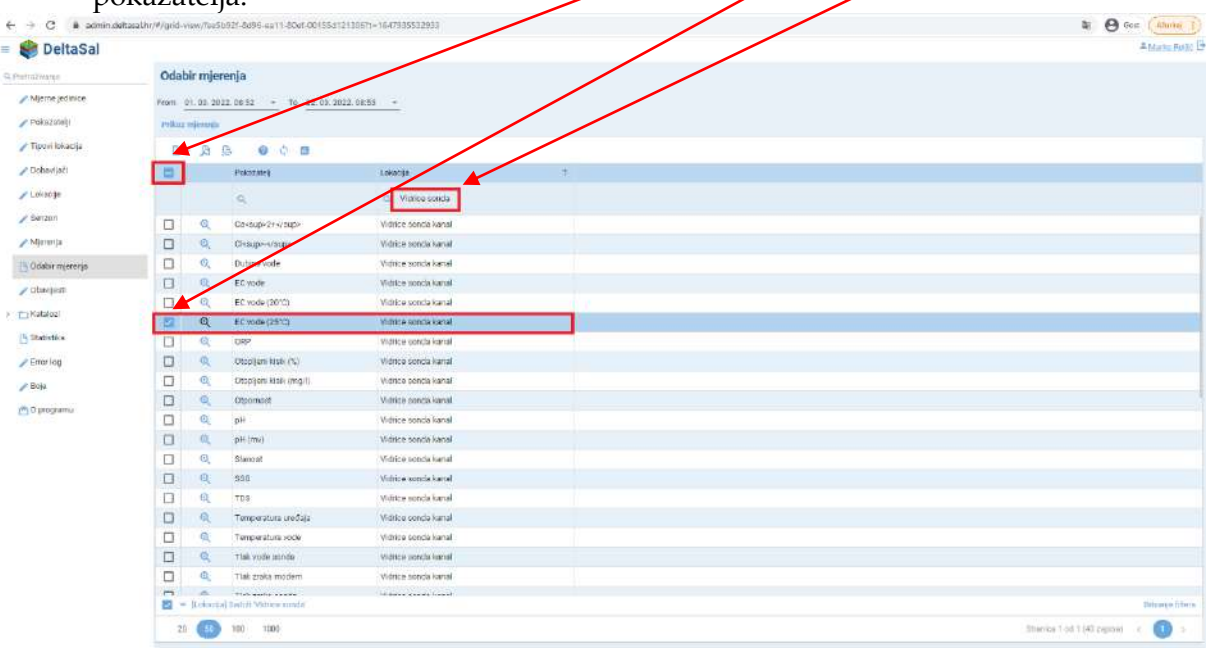

25. Moguće je označiti veći broj **pokazatelja/lokacija** pretraživanjem baze i klikom na **kućicu** pored željenog pokazatelja. Klikom na **Prikaz mjerenja** tablično se ispisuju odabrana mjerenja.

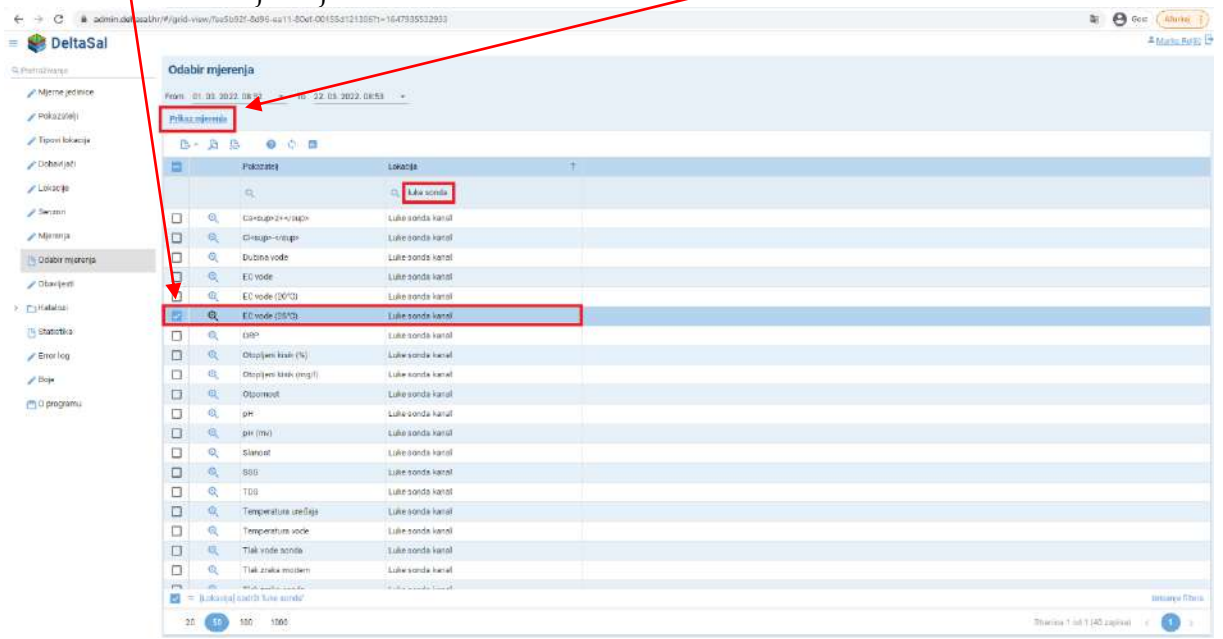

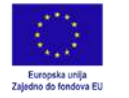

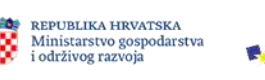

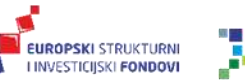

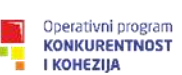

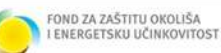

26. Izvoz podataka moguć je u excel ili pdf formatu.

Klikom na ikonu **grafa** moguće je grafički prikazati odabrana mjerenja.

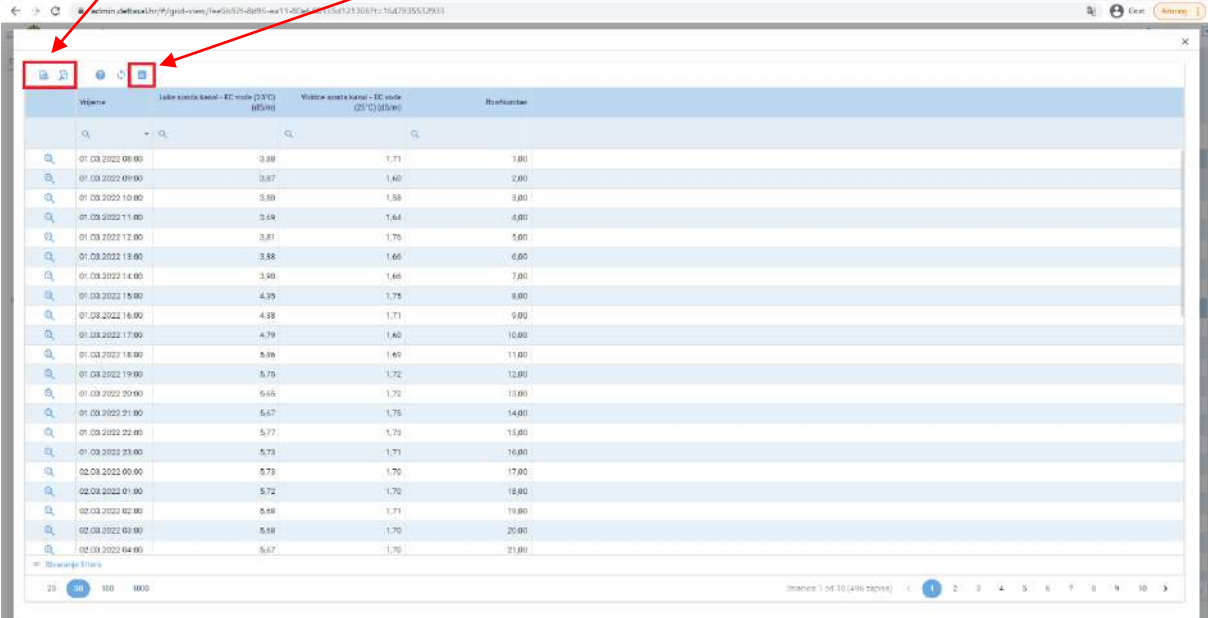

27. Kako bi se mjerenja grafički prikazala potrebno je varijablama **dodijeliti osi, odabrati vrstu grafikona, veličinu točaka, širinu linija te boje**.

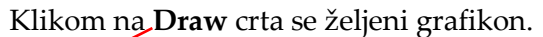

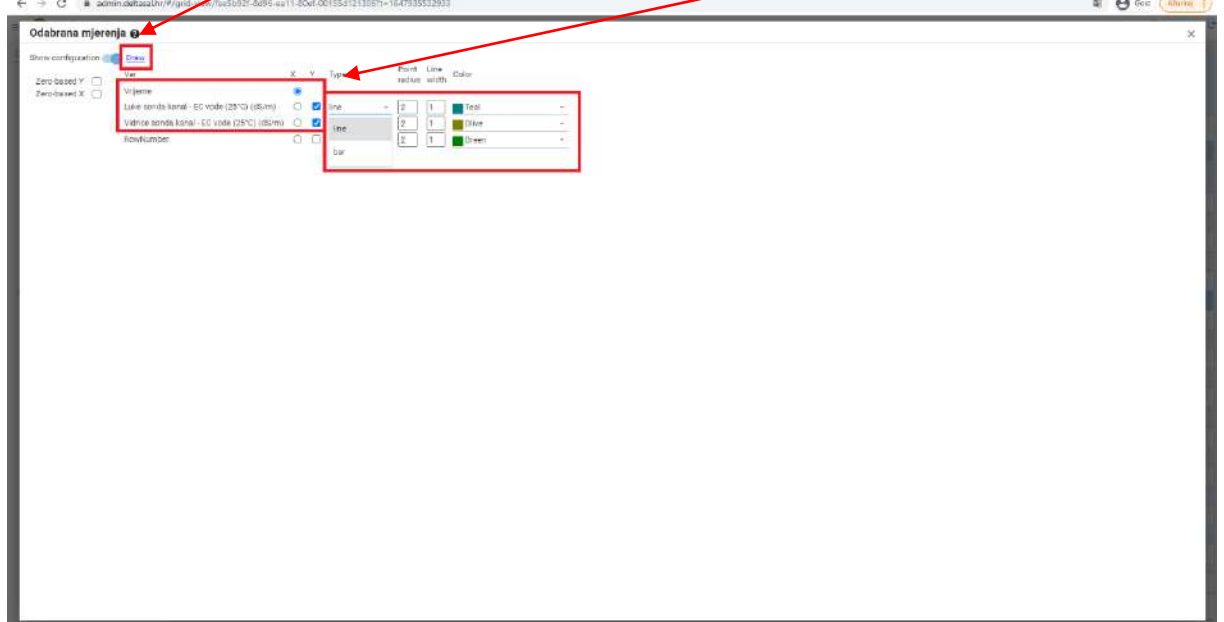

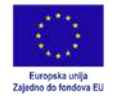

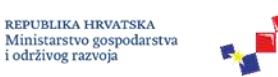

**EUROPSKI STRUKTURNI** 

**LINVESTICIJSKI FONDOVI** 

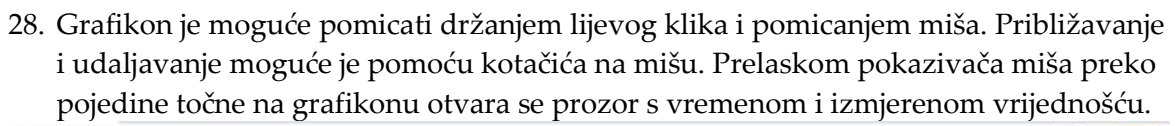

Operativni program

**KONKURENTNOST** 

**I KOHEZIJA** 

REPUBLIKA HRVATSKA<br>Ministarstvo regionalnoga razvoja

i fondova Europske unije

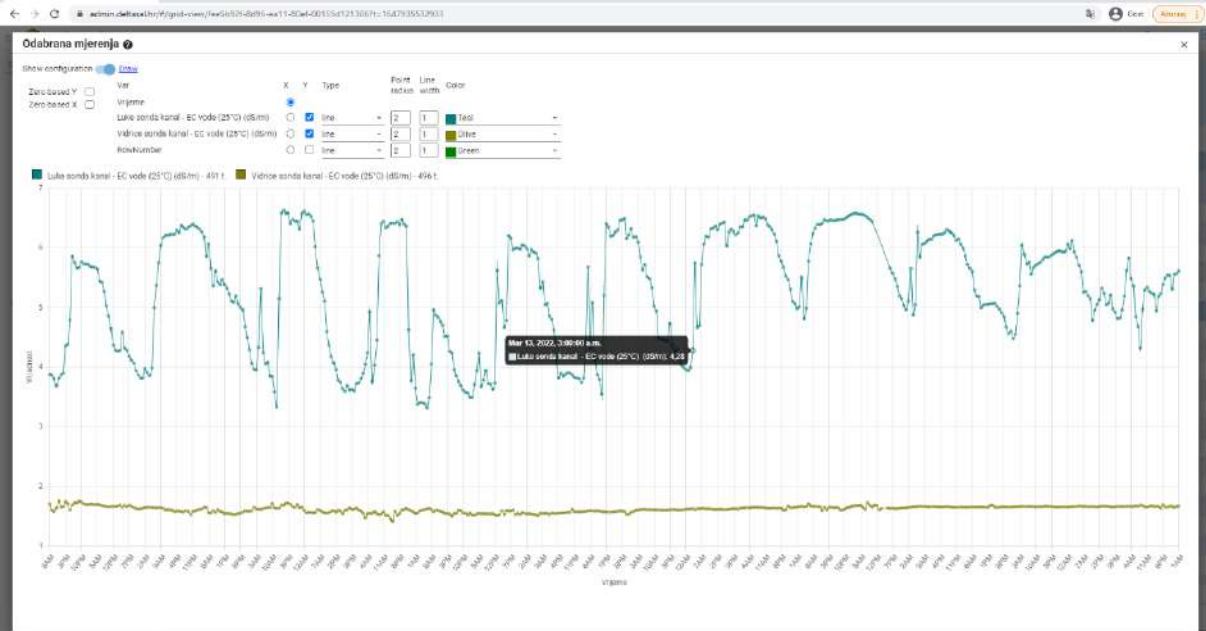

29. Klikom na **Statistika** otvara se statistički pregled lokacija i senzora, odnosno pokazatelja. Moguće je vidjeti ukupno prikupljen broj podataka po pojedinoj lokaciji.

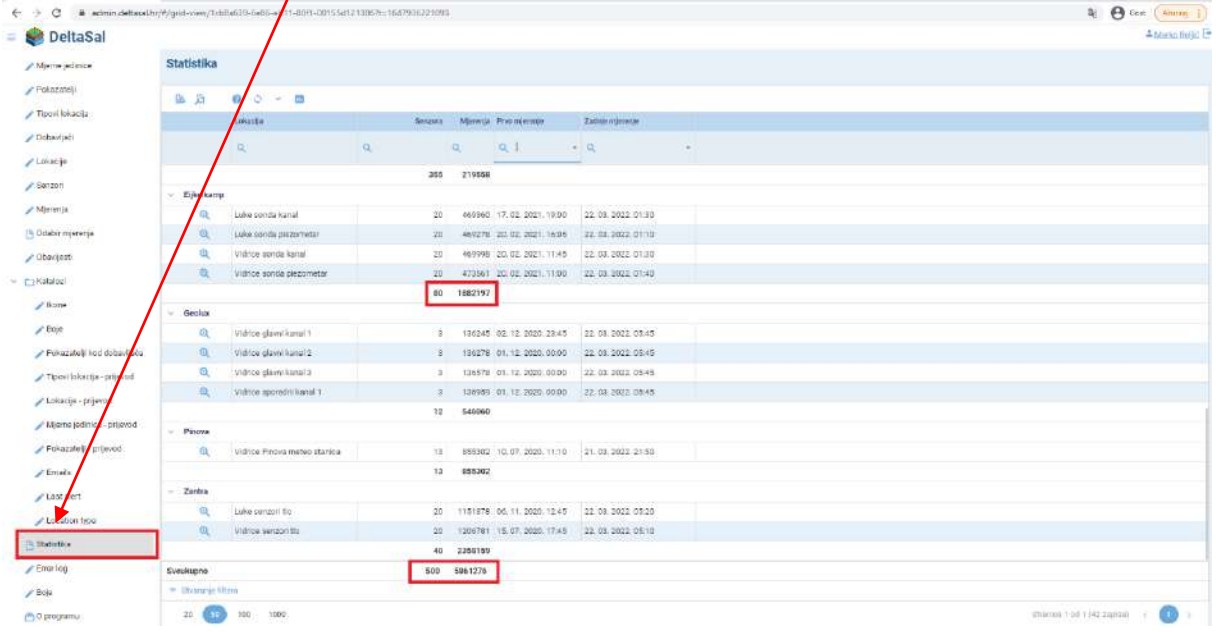

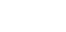

FOND ZA ZAŠTITU OKOLIŠA<br>I ENERGETSKU UČINKOVITOST

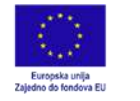

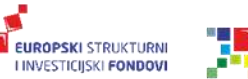

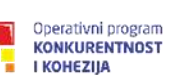

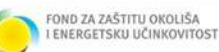

30. Klikom na **Error log** otvara se baza poruka upozorenja/grešaka koje su se dogodile u

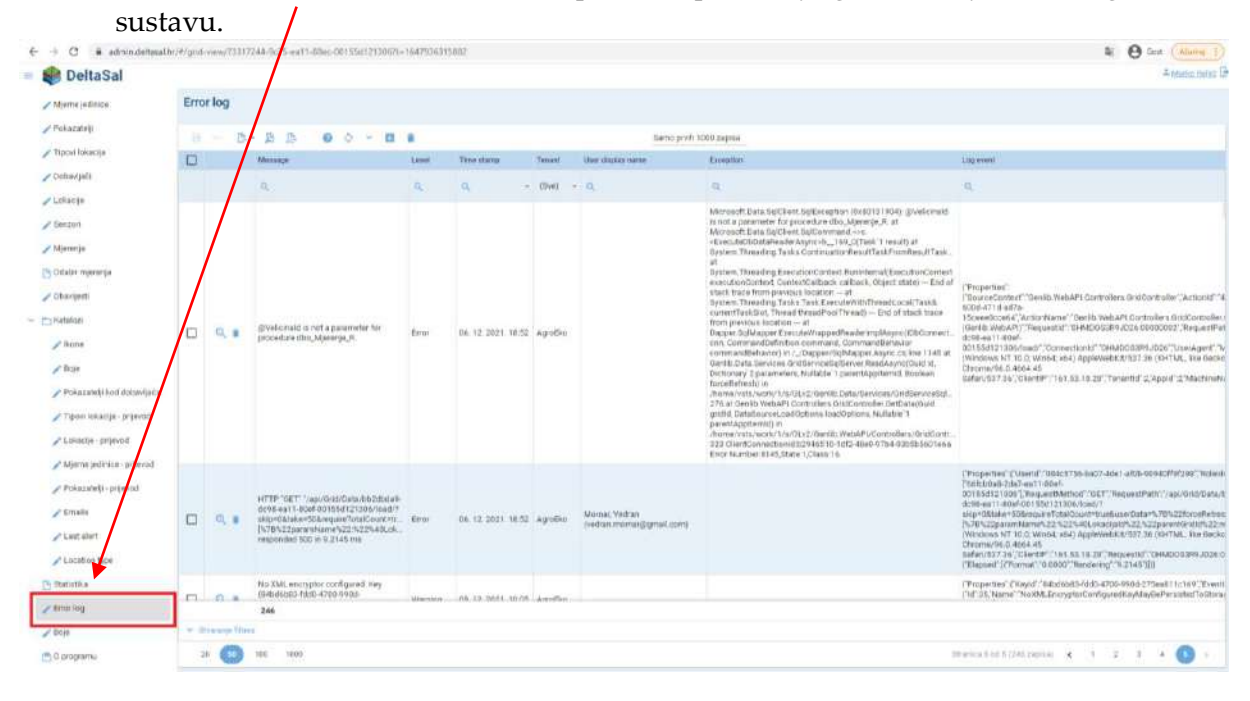

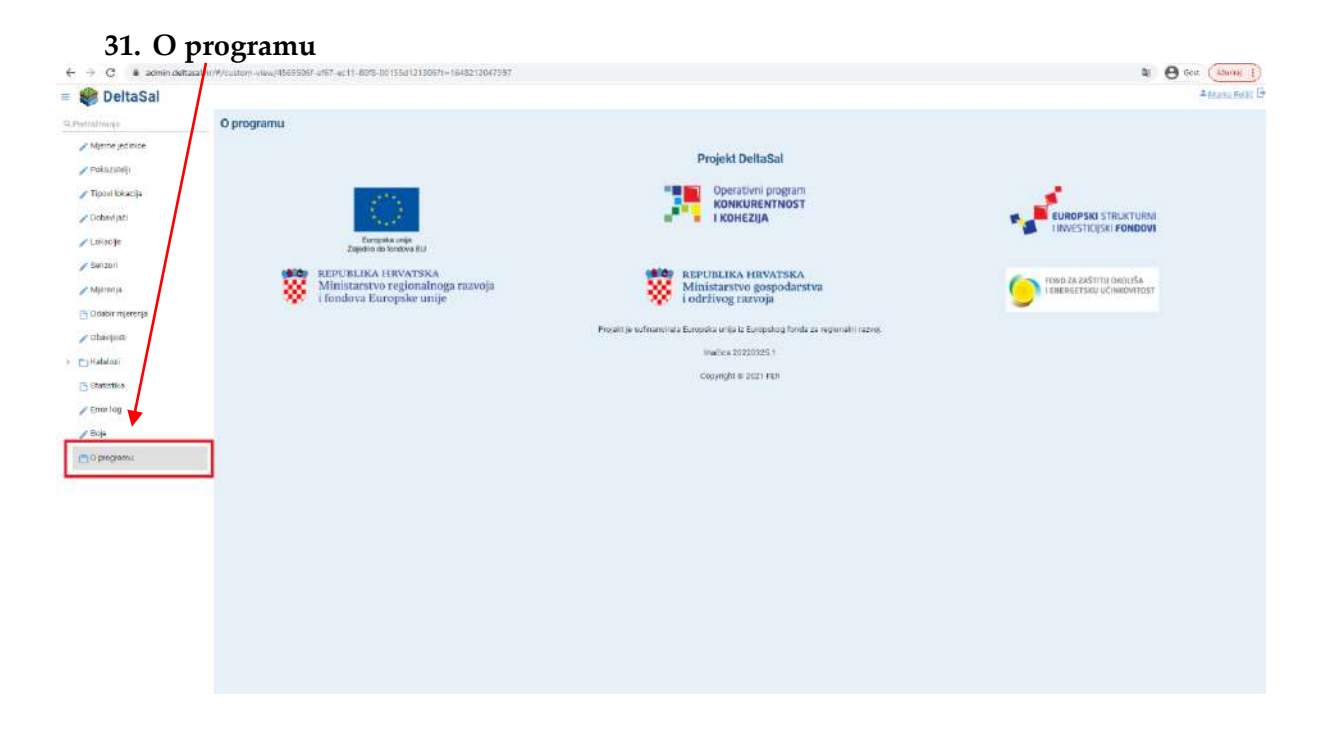

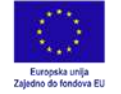

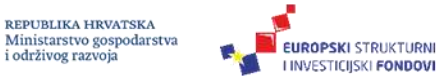

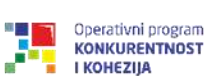

₩

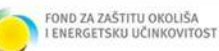

Za sva pitanja vezano za rad sustava i eventualne poteškoće obratiti se:

prof.dr.sc. Davor Romić (voditelj projekta) [dromic@agr.hr](mailto:dromic@agr.hr)

prof.dr.sc. Vedran Mornar [vedran.mornar@fer.hr](mailto:vedran.mornar@fer.hr)

Marko Reljić, mag.ing.agr. [mreljic@agr.hr](mailto:mreljic@agr.hr)

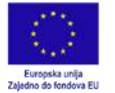

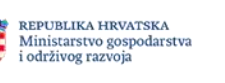

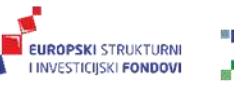

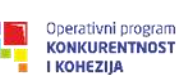

REPUBLIKA HRVATSKA Ministarstvo regionalnoga razvoja i fondova Europske unije

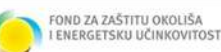

# Napredni sustav motrenja agroekosustava u riziku od zaslanjivanja i onečišćenja

KK.05.1.1.02.0011

#### **Partnerske institucije**

Prijavitelj: Sveučilište u Zagrebu Agronomski fakultet Partner 1: Institut Ruđer Bošković Partner 2: Hrvatski geološki institut Partner 3: Sveučilište u Zagrebu Fakultet elektrotehnike i računarstva Partner 4: Sveučilište u Zagrebu Građevinski fakultet

**Voditelj projekta:** prof.dr.sc. Davor Romić

**Trajanje projekta:** 1. siječnja 2020. – 1. siječnja 2023.

#### **Podaci o financiranju**

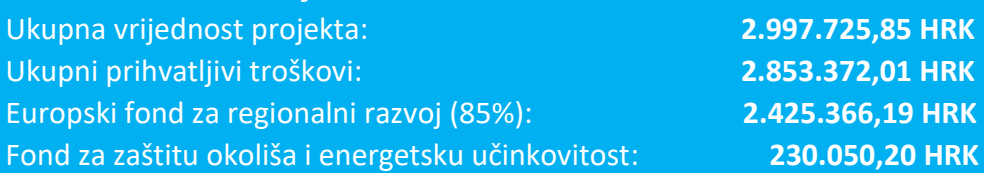

#### **Kontakt**

Sveučilište u Zagrebu Agronomski fakultet Svetošimunska cesta 25, 10 000 Zagreb tel: +385 1 239 3779 e-mail: [dekanat@agr.hr](mailto:dekanat@agr.hr) web: [www.deltasal.hr](http://www.deltasal.hr/)

> **Više informacija o EU fondovima potražite na:**  <https://razvoj.gov.hr/> **i** <https://strukturnifondovi.hr/>

**Projekt je sufinancirala Europska unija iz Europskog fonda za regionalni razvoj**